# **nbconvert Documentation**

Release 5.2.0.dev

**Jupyter Development Team** 

Feb 22, 2017

# User Documentation

| 1.1       Installing nbconvert       3         1.2       Installing Pandoc       3         1.3       Installing TeX       4         2       Using as a command line tool       5         2.1       Default output format - HTML       5         2.2       Supported output formats       5         2.3       Converting multiple notebooks       8         3       Using nbconvert as a library       9         3.1       Quick overview       9         3.2       Extracting Figures using the RST Exporter       13         3.4       Custom Preprocessors       14         3.5       Example       15         3.6       Programatically creating templates       16         3.7       Real World Uses       16         4       LaTeX citations       17         5.1       Executing notebooks from the command line       19         5.2       Execution arguments (traitlets)       20         5.4       Handling errors and exceptions       21         6       Configuration options       23         7.2       Template structure       30         7.3       Extending the built-in format exporters       33         8.1 <th>1</th> <th>Insta</th> <th>Illation</th> <th>3</th> | 1           | Insta                                                                    | Illation                                                                                                    | 3                                                                                                    |  |  |  |
|----------------------------------------------------------------------------------------------------|-------------|--------------------------------------------------------------------------|----------------------------------------------------------------------------------------------------|----------------------------------------------------------------------------------------------------|--|--|--|
| 1.3Installing TeX42Using as a command line tool52.1Default output format - HTML52.2Supported output formats52.3Converting multiple notebooks83Using nbconvert as a library93.1Quick overview93.2Extracting Figures using the RST Exporter113.3Extracting Figures using the HTML Exporter133.4Custom Preprocessors143.5Example153.6Programatically creating templates163.7Real World Uses164LaTeX citations175Executing notebooks195.1Executing notebooks using the Python API interface195.2Executing notebooks205.4Handling errors and exceptions216Configuration options237Customizing nbconvert297.1Template structure307.2Templates that use cell metadata318Customizing exporters338.1Extending the built-in format exporters33                                                                                                    |             | 1.1                                                                      | Installing nbconvert                                                                                                    |                                                                                                    |  |  |  |
| 2       Using as a command line tool       5         2.1       Default output format - HTML       5         2.2       Supported output formats       5         2.3       Converting multiple notebooks       8         3       Using nbconvert as a library       9         3.1       Quick overview       9         3.2       Extracting Figures using the RST Exporter       11         3.3       Extracting Figures using the HTML Exporter       13         3.4       Custom Preprocessors       14         3.5       Example       15         3.6       Programatically creating templates       16         3.7       Real World Uses       16         4       LaTeX citations       17         5       Executing notebooks       19         5.1       Executing notebooks using the Python API interface       19         5.2       Executing notebooks using the Python API interface       19         5.3       Executing notebooks using the Python API interface       20         5.4       Handling errors and exceptions       21         6       Configuration options       23         7       Customizing nbconvert       29         7.1       Template                  |             | 1.2                                                                      |                                                                                                    | -                                                                                                    |  |  |  |
| 2.1Default output format - HTML52.2Supported output formats52.3Converting multiple notebooks83Using nbconvert as a library93.1Quick overview93.2Extracting Figures using the RST Exporter113.3Extracting Figures using the HTML Exporter133.4Custom Preprocessors143.5Example153.6Programatically creating templates163.7Real World Uses164LaTeX citations175Executing notebooks195.1Executing notebooks from the command line195.2Execution arguments (traitlets)205.4Handling errors and exceptions216Configuration options237Customizing nbconvert307.2Template structure307.1Template structure318Customizing exporters338.1Extending the built-in format exporters33                                                                                                    |             | 1.3                                                                      | Installing TeX                                                                                                    | 4                                                                                                    |  |  |  |
| 2.1Default output format - HTML52.2Supported output formats52.3Converting multiple notebooks83Using nbconvert as a library93.1Quick overview93.2Extracting Figures using the RST Exporter113.3Extracting Figures using the HTML Exporter133.4Custom Preprocessors143.5Example153.6Programatically creating templates163.7Real World Uses164LaTeX citations175Executing notebooks195.1Executing notebooks from the command line195.2Executing notebooks using the Python API interface195.3Execution arguments (traitlets)205.4Handling errors and exceptions216Configuration options237Customizing nbconvert307.2Template structure307.2Templates that use cell metadata318Customizing exporters338.1Extending the built-in format exporters33                                                                                                    | 2           | Using as a command line tool                                             |                                                                                                    |                                                                                                    |  |  |  |
| 2.2       Supported output formats       5         2.3       Converting multiple notebooks       8         3       Using nbconvert as a library       9         3.1       Quick overview       9         3.2       Extracting Figures using the RST Exporter       11         3.3       Extracting Figures using the HTML Exporter       13         3.4       Custom Preprocessors       14         3.5       Example       15         3.6       Programatically creating templates       16         3.7       Real World Uses       16         4       LaTeX citations       17         5       Executing notebooks       19         5.1       Executing notebooks from the command line       19         5.2       Executing notebooks from the command line       20         5.4       Handling errors and exceptions       21         6       Configuration options       23         7       Customizing nbconvert       29         7.1       Template structure       30         7.2       Templates that use cell metadata       31         8       Customizing the built-in format exporters       33         8.1       Extending the built-in format exporters                  |             |                                                                          |                                                                                                    |                                                                                                    |  |  |  |
| 2.3       Converting multiple notebooks       8         3       Using nbconvert as a library       9         3.1       Quick overview       9         3.2       Extracting Figures using the RST Exporter       11         3.3       Extracting Figures using the HTML Exporter       13         3.4       Custom Preprocessors       14         3.5       Example       15         3.6       Programatically creating templates       16         4       LaTeX citations       17         5       Executing notebooks       19         5.1       Executing notebooks from the command line       19         5.2       Executing notebooks using the Python API interface       19         5.3       Execution arguments (traitlets)       20         5.4       Handling errors and exceptions       21         6       Configuration options       23         7       Customizing nbconvert       29         7.1       Template structure       30         7.2       Templates that use cell metadata       31         8       Customizing the built-in format exporters       33       33                                                                                             |             | 2.2                                                                      | 1                                                                                                    | 5                                                                                                    |  |  |  |
| 3.1       Quick overview       9         3.2       Extracting Figures using the RST Exporter       11         3.3       Extracting Figures using the HTML Exporter       13         3.4       Custom Preprocessors       14         3.5       Example       15         3.6       Programatically creating templates       16         3.7       Real World Uses       16         4       LaTeX citations       17         5       Executing notebooks       19         5.1       Executing notebooks from the command line       19         5.2       Executing notebooks using the Python API interface       19         5.3       Execution arguments (traitlets)       20         5.4       Handling errors and exceptions       21         6       Configuration options       23         7       Customizing nbconvert       29         7.1       Template structure       30         7.2       Templates that use cell metadata       31         8       Customizing wporters       33         8.1       Extending the built-in format exporters       33                                                                                                    |             | 2.3                                                                      |                                                                                                    | 8                                                                                                    |  |  |  |
| 3.1       Quick overview       9         3.2       Extracting Figures using the RST Exporter       11         3.3       Extracting Figures using the HTML Exporter       13         3.4       Custom Preprocessors       14         3.5       Example       15         3.6       Programatically creating templates       16         3.7       Real World Uses       16         4       LaTeX citations       17         5       Executing notebooks       19         5.1       Executing notebooks from the command line       19         5.2       Executing notebooks using the Python API interface       19         5.3       Execution arguments (traitlets)       20         5.4       Handling errors and exceptions       21         6       Configuration options       23         7       Customizing nbconvert       29         7.1       Template structure       30         7.2       Templates that use cell metadata       31         8       Customizing wporters       33         8.1       Extending the built-in format exporters       33                                                                                                    | 3           | Using pheonvert as a library 0                                           |                                                                                                    |                                                                                                    |  |  |  |
| 3.2       Extracting Figures using the RST Exporter       11         3.3       Extracting Figures using the HTML Exporter       13         3.4       Custom Preprocessors       14         3.5       Example       15         3.6       Programatically creating templates       16         3.7       Real World Uses       16         4       LaTeX citations       17         5       Executing notebooks       19         5.1       Executing notebooks from the command line       19         5.2       Executing notebooks using the Python API interface       19         5.3       Execution arguments (traitlets)       20         5.4       Handling errors and exceptions       21         6       Configuration options       23         7       Customizing nbconvert       29         7.1       Template structure       30         7.2       Templates that use cell metadata       31         8       Customizing exporters       33         8.1       Extending the built-in format exporters       33                                                                                                    | Ũ           |                                                                          |                                                                                                    |                                                                                                    |  |  |  |
| 3.3       Extracting Figures using the HTML Exporter       13         3.4       Custom Preprocessors       14         3.5       Example       15         3.6       Programatically creating templates       16         3.7       Real World Uses       16         4       LaTeX citations       17         5       Executing notebooks       19         5.1       Executing notebooks from the command line       19         5.2       Executing notebooks using the Python API interface       19         5.3       Execution arguments (traitlets)       20         5.4       Handling errors and exceptions       21         6       Configuration options       23         7       Customizing nbconvert       29         7.1       Template structure       30         7.2       Templates that use cell metadata       31         8       Customizing exporters       33         8.1       Extending the built-in format exporters       33                                                                                                    |             |                                                                          |                                                                                                    |                                                                                                    |  |  |  |
| 3.4       Custom Preprocessors       14         3.5       Example       15         3.6       Programatically creating templates       16         3.7       Real World Uses       16         3.7       Real World Uses       16         4       LaTeX citations       17         5       Executing notebooks       19         5.1       Executing notebooks from the command line       19         5.2       Executing notebooks using the Python API interface       19         5.3       Execution arguments (traitlets)       20         5.4       Handling errors and exceptions       21         6       Configuration options       23         7       Customizing nbconvert       29         7.1       Template structure       30         7.2       Templates that use cell metadata       31         8       Customizing exporters       33         8.1       Extending the built-in format exporters       33                                                                                                    |             |                                                                          |                                                                                                    |                                                                                                    |  |  |  |
| 3.5       Example       15         3.6       Programatically creating templates       16         3.7       Real World Uses       16         4       LaTeX citations       16         5       Executing notebooks       19         5.1       Executing notebooks from the command line       19         5.2       Executing notebooks using the Python API interface       19         5.3       Execution arguments (traitlets)       20         5.4       Handling errors and exceptions       21         6       Configuration options       23         7       Customizing nbconvert       29         7.1       Template structure       30         7.2       Templates that use cell metadata       31         8       Customizing exporters       33         8.1       Extending the built-in format exporters       33                                                                                                    |             |                                                                          |                                                                                                    |                                                                                                    |  |  |  |
| 3.6Programatically creating templates163.7Real World Uses164LaTeX citations175Executing notebooks195.1Executing notebooks from the command line195.2Executing notebooks using the Python API interface195.3Execution arguments (traitlets)205.4Handling errors and exceptions216Configuration options237Customizing nbconvert307.1Template structure307.2Templates that use cell metadata318Customizing exporters338.1Extending the built-in format exporters33                                                                                                    |             |                                                                          |                                                                                                    |                                                                                                    |  |  |  |
| 3.7 Real World Uses164 LaTeX citations175 Executing notebooks195.1 Executing notebooks from the command line195.2 Executing notebooks using the Python API interface195.3 Execution arguments (traitlets)205.4 Handling errors and exceptions216 Configuration options237 Customizing nbconvert297.1 Template structure307.2 Templates that use cell metadata318 Customizing exporters338.1 Extending the built-in format exporters33                                                                                                    |             |                                                                          |                                                                                                    |                                                                                                    |  |  |  |
| 5       Executing notebooks       19         5.1       Executing notebooks from the command line       19         5.2       Executing notebooks using the Python API interface       19         5.3       Execution arguments (traitlets)       20         5.4       Handling errors and exceptions       21         6       Configuration options       23         7       Customizing nbconvert       29         7.1       Template structure       30         7.2       Templates that use cell metadata       31         8       Customizing the built-in format exporters       33         8.1       Extending the built-in format exporters       33                                                                                                    |             |                                                                          |                                                                                                    |                                                                                                    |  |  |  |
| 5       Executing notebooks       19         5.1       Executing notebooks from the command line       19         5.2       Executing notebooks using the Python API interface       19         5.3       Execution arguments (traitlets)       20         5.4       Handling errors and exceptions       21         6       Configuration options       23         7       Customizing nbconvert       29         7.1       Template structure       30         7.2       Templates that use cell metadata       31         8       Customizing the built-in format exporters       33         8.1       Extending the built-in format exporters       33                                                                                                    |             |                                                                          |                                                                                                    |                                                                                                    |  |  |  |
| 5.1Executing notebooks from the command line195.2Executing notebooks using the Python API interface195.3Execution arguments (traitlets)205.4Handling errors and exceptions216Configuration options237Customizing nbconvert297.1Template structure307.2Templates that use cell metadata318Customizing exporters338.1Extending the built-in format exporters33                                                                                                    | 4           | LaTe                                                                     | X citations                                                                                                    | 17                                                                                                    |  |  |  |
| 5.2Executing notebooks using the Python API interface195.3Execution arguments (traitlets)205.4Handling errors and exceptions216Configuration options237Customizing nbconvert297.1Template structure307.2Templates that use cell metadata318Customizing exporters338.1Extending the built-in format exporters33                                                                                                    | -           |                                                                          |                                                                                                    |                                                                                                    |  |  |  |
| 5.3 Execution arguments (traitlets)205.4 Handling errors and exceptions216 Configuration options237 Customizing nbconvert297.1 Template structure307.2 Templates that use cell metadata318 Customizing exporters338.1 Extending the built-in format exporters33                                                                                                    | -           | Exec                                                                     | uting notebooks                                                                                                    | 19                                                                                                    |  |  |  |
| 5.4 Handling errors and exceptions216 Configuration options237 Customizing nbconvert297.1 Template structure307.2 Templates that use cell metadata318 Customizing exporters338.1 Extending the built-in format exporters33                                                                                                    | -           | <b>Exec</b><br>5.1                                                       | uting notebooks<br>Executing notebooks from the command line                                                                                                    | <b>19</b><br>19                                                                                                    |  |  |  |
| 6 Configuration options       23         7 Customizing nbconvert       29         7.1 Template structure       30         7.2 Templates that use cell metadata       31         8 Customizing exporters       33         8.1 Extending the built-in format exporters       33                                                                                                    | -           | <b>Exec</b><br>5.1<br>5.2                                                | uting notebooks         Executing notebooks from the command line         Executing notebooks using the Python API interface                                                                                                    | <b>19</b><br>19<br>19                                                                                                    |  |  |  |
| 7       Customizing nbconvert       29         7.1       Template structure       30         7.2       Templates that use cell metadata       31         8       Customizing exporters       33         8.1       Extending the built-in format exporters       33                                                                                                    | -           | <b>Exec</b><br>5.1<br>5.2<br>5.3                                         | uting notebooks         Executing notebooks from the command line         Executing notebooks using the Python API interface         Execution arguments (traitlets)                                                                                                    | <b>19</b><br>19<br>19<br>20                                                                                                    |  |  |  |
| 7.1       Template structure       30         7.2       Templates that use cell metadata       31         8       Customizing exporters       33         8.1       Extending the built-in format exporters       33                                                                                                    | -           | <b>Exec</b><br>5.1<br>5.2<br>5.3                                         | uting notebooks         Executing notebooks from the command line         Executing notebooks using the Python API interface         Execution arguments (traitlets)                                                                                                    | <b>19</b><br>19<br>19<br>20                                                                                                    |  |  |  |
| 7.1       Template structure       30         7.2       Templates that use cell metadata       31         8       Customizing exporters       33         8.1       Extending the built-in format exporters       33                                                                                                    | 5           | <b>Exec</b><br>5.1<br>5.2<br>5.3<br>5.4                                  | uting notebooks         Executing notebooks from the command line         Executing notebooks using the Python API interface         Execution arguments (traitlets)         Handling errors and exceptions                                                                                                    | <b>19</b><br>19<br>19<br>20<br>21                                                                                                    |  |  |  |
| 7.2       Templates that use cell metadata       31         8       Customizing exporters       33         8.1       Extending the built-in format exporters       33                                                                                                    | 5           | Exect<br>5.1<br>5.2<br>5.3<br>5.4<br>Conf                                | uting notebooks         Executing notebooks from the command line         Executing notebooks using the Python API interface         Execution arguments (traitlets)         Handling errors and exceptions                                                                                                    | <ol> <li>19</li> <li>19</li> <li>20</li> <li>21</li> <li>23</li> </ol>                                                                         |  |  |  |
| 8.1 Extending the built-in format exporters                                                                                                    | 5           | Exect<br>5.1<br>5.2<br>5.3<br>5.4<br>Confi                               | uting notebooks         Executing notebooks from the command line         Executing notebooks using the Python API interface         Execution arguments (traitlets)         Handling errors and exceptions         And the python arguments         It is the python argument of the python argument in the python argument in the python argument i | <ol> <li>19</li> <li>19</li> <li>20</li> <li>21</li> <li>23</li> <li>29</li> </ol>                                                             |  |  |  |
| 8.1 Extending the built-in format exporters                                                                                                    | 5           | Exect<br>5.1<br>5.2<br>5.3<br>5.4<br>Confi<br>Custo<br>7.1               | uting notebooks         Executing notebooks from the command line         Executing notebooks using the Python API interface         Execution arguments (traitlets)         Execution arguments (traitlets)         Handling errors and exceptions         figuration options         omizing nbconvert         Template structure                                                                                                    | <ol> <li>19</li> <li>19</li> <li>20</li> <li>21</li> <li>23</li> <li>29</li> <li>30</li> </ol>                                                 |  |  |  |
|                                                                                                    | 5<br>6<br>7 | Exect<br>5.1<br>5.2<br>5.3<br>5.4<br>Conff<br>Custo<br>7.1<br>7.2        | uting notebooks         Executing notebooks from the command line         Executing notebooks using the Python API interface         Execution arguments (traitlets)         Handling errors and exceptions         figuration options         omizing nbconvert         Template structure         Templates that use cell metadata                                                                                                    | <ol> <li>19</li> <li>19</li> <li>20</li> <li>21</li> <li>23</li> <li>29</li> <li>30</li> <li>31</li> </ol>                                     |  |  |  |
|                                                                                                    | 5<br>6<br>7 | Exect<br>5.1<br>5.2<br>5.3<br>5.4<br>Confi<br>7.1<br>7.2<br>Custo        | uting notebooks         Executing notebooks from the command line         Executing notebooks using the Python API interface         Execution arguments (traitlets)         Execution arguments (traitlets)         Handling errors and exceptions         figuration options         omizing nbconvert         Template structure         Templates that use cell metadata         omizing exporters                                                                                                    | <ol> <li>19</li> <li>19</li> <li>19</li> <li>20</li> <li>21</li> <li>23</li> <li>29</li> <li>30</li> <li>31</li> <li>33</li> </ol>             |  |  |  |
| 8.3 Using a custom exporter without entrypoints                                                                                                    | 5<br>6<br>7 | Exect<br>5.1<br>5.2<br>5.3<br>5.4<br>Confi<br>7.1<br>7.2<br>Custo<br>8.1 | uting notebooks         Executing notebooks from the command line         Executing notebooks using the Python API interface         Execution arguments (traitlets)         Execution arguments (traitlets)         Handling errors and exceptions         figuration options         omizing nbconvert         Template structure         Templates that use cell metadata         omizing exporters         Extending the built-in format exporters                                                                                                    | <ol> <li>19</li> <li>19</li> <li>19</li> <li>20</li> <li>21</li> <li>23</li> <li>29</li> <li>30</li> <li>31</li> <li>33</li> <li>33</li> </ol> |  |  |  |

| 10 Writing a custom Exporter       37         11 Architecture of nbconvert       41         11.1 A detailed pipeline exploration       41         11.2 Classes       42         12 Python API for working with nbconvert       45         12.1 NbConvertApp       45         12.2 Exporters       47         12.3 Preprocessors       51         12.4 Filters       53         12.6 Postprocessors       56         13 Changes in nbconvert       57         13.1 5.1.1       57         13.3 5.0       57         13.4 4.3       58         13.5 4.2       58         13.6 4.1       58         13.7 4.0       59         14 Indices and tables       61         Python Module Index       63 | 9  | Parameters controlled by an external exporter | 35 |  |  |  |
|----------------------------------------------------------------------------------------------------|----|-----------------------------------------------|----|--|--|--|
| 11.1 A detailed pipeline exploration       41         11.2 Classes       42         12 Python API for working with nbconvert       45         12.1 NbConvertApp       45         12.2 Exporters       47         12.3 Preprocessors       51         12.4 Filters       53         12.5 Writers       56         12.6 Postprocessors       56         12.6 Postprocessors       56         13 Changes in nbconvert       57         13.1 5.1.1       57         13.3 5.0       57         13.4 4.3       58         13.5 4.2       58         13.6 4.1       58         13.7 4.0       59         14 Indices and tables       61                                                               | 10 | Writing a custom Exporter                     | 37 |  |  |  |
| 11.2 Classes       42         12 Python API for working with nbconvert       45         12.1 NbConvertApp       45         12.2 Exporters       47         12.3 Preprocessors       51         12.4 Filters       53         12.5 Writers       56         12.6 Postprocessors       56         12.6 Postprocessors       56         13 Changes in nbconvert       57         13.1 5.1.1       57         13.2 5.1       57         13.3 5.0       57         13.4 4.3       58         13.5 4.2       58         13.6 4.1       58         13.7 4.0       59                                                                                                    | 11 | 11 Architecture of nbconvert                  |    |  |  |  |
| 12 Python API for working with nbconvert       45         12.1 NbConvertApp       45         12.2 Exporters       47         12.3 Preprocessors       51         12.4 Filters       53         12.5 Writers       56         12.6 Postprocessors       56         12.7 Description       57         13 Changes in nbconvert       57         13.1 5.1.1       57         13.2 5.1       51         13.3 5.0       57         13.4 4.3       58         13.5 4.2       58         13.6 4.1       58         13.7 4.0       59         14 Indices and tables       61                                                                                                    |    | 11.1 A detailed pipeline exploration          | 41 |  |  |  |
| 12.1       NbConvertApp       45         12.2       Exporters       47         12.3       Preprocessors       51         12.4       Filters       53         12.5       Writers       56         12.6       Postprocessors       56         12.6       Postprocessors       56         12.6       Postprocessors       56         12.6       Postprocessors       56         13.1       5.1.1       57         13.2       5.1       57         13.3       5.0       57         13.4       4.3       58         13.5       4.2       58         13.6       4.1       58         13.7       4.0       59         14       Indices and tables       61                                            |    | 11.2 Classes                                  | 42 |  |  |  |
| 12.2       Exporters       47         12.3       Preprocessors       51         12.4       Filters       53         12.5       Writers       56         12.6       Postprocessors       56         12.6       Postprocessors       56         13       Changes in nbconvert       57         13.1       5.1.1       57         13.2       5.1       57         13.3       5.0       57         13.4       4.3       58         13.5       4.2       58         13.6       4.1       58         13.7       4.0       59         14       Indices and tables       61                                                                                                    | 12 | Python API for working with nbconvert         | 45 |  |  |  |
| 12.3       Preprocessors       51         12.4       Filters       53         12.5       Writers       56         12.6       Postprocessors       56         12.6       Postprocessors       56         13       Changes in nbconvert       57         13.1       5.1.1       57         13.2       5.1       57         13.3       5.0       57         13.4       4.3       58         13.5       4.2       58         13.6       4.1       58         13.7       4.0       59         14       Indices and tables       61                                                                                                    |    | 12.1 NbConvertApp                             | 45 |  |  |  |
| 12.3       Preprocessors       51         12.4       Filters       53         12.5       Writers       56         12.6       Postprocessors       56         12.6       Postprocessors       56         13       Changes in nbconvert       57         13.1       5.1.1       57         13.2       5.1       57         13.3       5.0       57         13.4       4.3       58         13.5       4.2       58         13.6       4.1       58         13.7       4.0       59         14       Indices and tables       61                                                                                                    |    | 12.2 Exporters                                | 47 |  |  |  |
| 12.4 Filters       53         12.5 Writers       56         12.6 Postprocessors       56         13 Changes in nbconvert       57         13.1 5.1.1       57         13.2 5.1       57         13.3 5.0       57         13.4 4.3       58         13.5 4.2       58         13.6 4.1       58         13.7 4.0       59         14 Indices and tables       61                                                                                                    |    |                                               | 51 |  |  |  |
| 12.5 Writers       56         12.6 Postprocessors       56         13 Changes in nbconvert       57         13.1 5.1.1       57         13.2 5.1       57         13.3 5.0       57         13.4 4.3       58         13.5 4.2       58         13.6 4.1       58         13.7 4.0       59         14 Indices and tables       61                                                                                                    |    |                                               | 53 |  |  |  |
| 12.6 Postprocessors       56         13 Changes in nbconvert       57         13.1 5.1.1       57         13.2 5.1       57         13.3 5.0       57         13.4 4.3       58         13.5 4.2       58         13.6 4.1       58         13.7 4.0       59         14 Indices and tables       61                                                                                                    |    |                                               | 56 |  |  |  |
| 13.1       5.1.1       57         13.2       5.1       57         13.3       5.0       57         13.4       4.3       58         13.5       4.2       58         13.6       4.1       58         13.7       4.0       59         14       Indices and tables       61                                                                                                    |    |                                               | 56 |  |  |  |
| 13.1       5.1.1       57         13.2       5.1       57         13.3       5.0       57         13.4       4.3       58         13.5       4.2       58         13.6       4.1       58         13.7       4.0       59         14       Indices and tables       61                                                                                                    | 13 | Changes in nbconvert                          | 57 |  |  |  |
| 13.2       5.1       57         13.3       5.0       57         13.4       4.3       58         13.5       4.2       58         13.6       4.1       58         13.7       4.0       59         14       Indices and tables       61                                                                                                    |    |                                               | 57 |  |  |  |
| 13.3       5.0       57         13.4       4.3       58         13.5       4.2       58         13.6       4.1       58         13.7       4.0       59         14       Indices and tables       61                                                                                                    |    |                                               | 57 |  |  |  |
| 13.4       4.3       58         13.5       4.2       58         13.6       4.1       58         13.7       4.0       59         14 Indices and tables       61                                                                                                    |    |                                               |    |  |  |  |
| 13.5       4.2       58         13.6       4.1       58         13.7       4.0       59         14 Indices and tables       61                                                                                                    |    |                                               |    |  |  |  |
| 13.6       4.1       58         13.7       4.0       59         14 Indices and tables       61                                                                                                    |    |                                               |    |  |  |  |
| 13.7       4.0       59         14 Indices and tables       61                                                                                                    |    |                                               |    |  |  |  |
|                                                                                                    |    |                                               |    |  |  |  |
|                                                                                                    | 14 | 14 Indices and tables                         |    |  |  |  |
|                                                                                                    |    | • -                                           |    |  |  |  |

Using nbconvert enables:

- presentation of information in familiar formats, such as PDF.
- publishing of research using LaTeX and opens the door for embedding notebooks in papers.
- collaboration with others who may not use the notebook in their work.
- sharing contents with many people via the web using HTML.

Overall, notebook conversion and the nbconvert tool give scientists and researchers the flexibility to deliver information in a timely way across different formats.

Primarily, the nbconvert tool allows you to convert a Jupyter .ipynb notebook document file into another static format including HTML, LaTeX, PDF, Markdown, reStructuredText, and more. nbconvert can also add productivity to your workflow when used to execute notebooks programmatically.

If used as a Python library (import nbconvert), nbconvert adds notebook conversion within a project. For example, nbconvert is used to implement the "Download as" feature within the Jupyter Notebook web application. When used as a command line tool (invoked as jupyter nbconvert ...), users can conveniently convert just one or a batch of notebook files to another format.

## **Contents:**

# Installation

See also:

Installing Jupyter Nbconvert is part of the Jupyter ecosystem.

# Installing nbconvert

Nbconvert is packaged for both pip and conda, so you can install it with:

```
pip install nbconvert
# OR
conda install nbconvert
```

If you're new to Python, we recommend installing Anaconda, a Python distribution which includes nbconvert and the other Jupyter components.

**Important:** To unlock nbconvert's full capabilities requires Pandoc and TeX (specifically, XeLaTeX). These must be installed separately.

# **Installing Pandoc**

For converting markdown to formats other than HTML, nbconvert uses Pandoc (1.12.1 or later).

To install pandoc on Linux, you can generally use your package manager:

sudo apt-get install pandoc

On other platforms, you can get pandoc from their website.

# Installing TeX

For converting to PDF, nbconvert uses the TeX document preparation ecosystem. It produces an intermediate .tex file which is compiled by the XeTeX engine with the LaTeX2e format (via the xelatex command) to produce PDF output.

New in version 5.0: We use XeTeX as the rendering engine rather than pdfTeX (as in earlier versions). XeTeX can access fonts through native operating system libraries, it has better support for OpenType formatted fonts and Unicode characters.

To install a complete TeX environment (including XeLaTeX and the necessary supporting packages) by hand can be tricky. Fortunately, there are packages that make this much easier. These packages are specific to different operating systems:

- Linux: TeX Live
- macOS (OS X): MacTeX.
- Windows: MikTex

Because nbconvert depends on packages and fonts included in standard TeX distributions, if you do not have a complete installation, you may not be able to use nbconvert's standard tooling to convert notebooks to PDF.

## PDF conversion on a limited TeX environment

If you are only able to install a limited TeX environment, there are two main routes you could take to convert to PDF:

- 1. Using TeX by hand
  - (a) You could convert to .tex directly; this requires Pandoc.
  - (b) edit the file to accord with your local environment
  - $(c)\ run\ \mbox{xelatex}\ directly.$

## 2. Custom exporter

(a) You could write a *custom exporter* that takes your system's limitations into account.

# Using as a command line tool

The command-line syntax to run the nbconvert script is:

\$ jupyter nbconvert --to FORMAT notebook.ipynb

This will convert the Jupyter notebook file notebook.ipynb into the output format given by the FORMAT string.

# **Default output format - HTML**

The default output format is HTML, for which the --to argument may be omitted:

```
$ jupyter nbconvert notebook.ipynb
```

# Supported output formats

The currently supported output formats are:

- HTML,
- *LaTeX*,
- *PDF*,
- Reveal.js HTML slideshow,
- Markdown,
- reStructuredText,
- executable script,
- notebook.

Jupyter also provides a few templates for output formats. These can be specified via an additional --template argument and are listed in the sections below.

## HTML

- --to html
  - --template full (default)

A full static HTML render of the notebook. This looks very similar to the interactive view.

- --template basic

Simplified HTML, useful for embedding in webpages, blogs, etc. This excludes HTML headers.

## LaTeX

• --to latex

Latex export. This generates NOTEBOOK\_NAME.tex file, ready for export.

- --template article (default)

Latex article, derived from Sphinx's howto template.

- --template report

Latex report, providing a table of contents and chapters.

- --template basic

Very basic latex output - mainly meant as a starting point for custom templates.

**Note:** nbconvert uses pandoc to convert between various markup languages, so pandoc is a dependency when converting to latex or reStructuredText.

## PDF

• --to pdf

Generates a PDF via latex. Supports the same templates as --to latex.

## **Reveal.js HTML slideshow**

• --to slides

This generates a Reveal.js HTML slideshow. It must be served by an HTTP server. The easiest way to do this is adding --post serve on the command-line. The serve post-processor proxies Reveal.js requests to a CDN if no local Reveal.js library is present. To make slides that don't require an internet connection, just place the Reveal.js library in the same directory where your\_talk.slides.html is located, or point to another directory using the --reveal-prefix alias.

**Note:** In order to designate a mapping from notebook cells to Reveal.js slides, from within the Jupyter notebook, select menu item View -> Cell Toolbar -> Slideshow. That will reveal a drop-down menu on the upper-right of each cell. From it, one may choose from "Slide," "Sub-Slide", "Fragment", "Skip", and "Notes." On conversion, cells designated as "skip" will not be included, "notes" will be included only in presenter notes, etc.

## Markdown

• --to markdown

Simple markdown output. Markdown cells are unaffected, and code cells indented 4 spaces.

## reStructuredText

• --to rst

Basic reStructuredText output. Useful as a starting point for embedding notebooks in Sphinx docs.

**Note:** nbconvert uses pandoc to convert between various markup languages, so pandoc is a dependency when converting to latex or reStructuredText.

## **Executable script**

• --to script

Convert a notebook to an executable script. This is the simplest way to get a Python (or other language, depending on the kernel) script out of a notebook. If there were any magics in an Jupyter notebook, this may only be executable from a Jupyter session.

For example, to convert a Julia notebook to a Julia executable script:

jupyter nbconvert -- to script my\_julia\_notebook.ipynb

## Notebook and preprocessors

• --to notebook

New in version 3.0.

This doesn't convert a notebook to a different format *per se*, instead it allows the running of nbconvert preprocessors on a notebook, and/or conversion to other notebook formats. For example:

jupyter nbconvert --to notebook --execute mynotebook.ipynb

This will open the notebook, execute it, capture new output, and save the result in mynotebook.nbconvert. ipynb. By default, nbconvert will abort conversion if any exceptions occur during execution of a cell. If you specify --allow-errors (in addition to the --execute flag) then conversion will continue and the output from any exception will be included in the cell output.

The following command:

jupyter nbconvert -- to notebook -- nbformat 3 mynotebook

will create a copy of mynotebook.ipynb in mynotebook.v3.ipynb in version 3 of the notebook format.

If you want to convert a notebook in-place, you can specify the ouptut file to be the same as the input file:

jupyter nbconvert --to notebook mynb --output mynb

Be careful with that, since it will replace the input file.

**Note:** nbconvert uses pandoc to convert between various markup languages, so pandoc is a dependency when converting to latex or reStructuredText.

The output file created by nbconvert will have the same base name as the notebook and will be placed in the current working directory. Any supporting files (graphics, etc) will be placed in a new directory with the same base name as the notebook, suffixed with \_files:

```
$ jupyter nbconvert notebook.ipynb
$ ls
notebook.ipynb notebook.html notebook_files/
```

For simple single-file output, such as html, markdown, etc., the output may be sent to standard output with:

```
$ jupyter nbconvert --to markdown notebook.ipynb --stdout
```

# **Converting multiple notebooks**

Multiple notebooks can be specified from the command line:

```
$ jupyter nbconvert notebook*.ipynb
$ jupyter nbconvert notebook1.ipynb notebook2.ipynb
```

or via a list in a configuration file, say mycfg.py, containing the text:

```
c = get_config()
c.NbConvertApp.notebooks = ["notebook1.ipynb", "notebook2.ipynb"]
```

and using the command:

```
$ jupyter nbconvert --config mycfg.py
```

# Using nbconvert as a library

In this notebook, you will be introduced to the programmatic API of nbconvert and how it can be used in various contexts.

A great blog post by [@jakevdp](https://github.com/jakevdp) will be used to demonstrate. This notebook will not focus on using the command line tool. The attentive reader will point-out that no data is read from or written to disk during the conversion process. This is because nbconvert has been designed to work in memory so that it works well in a database or web-based environment too.

## **Quick overview**

Credit: Jonathan Frederic (@jdfreder on github)

The main principle of nbconvert is to instantiate an Exporter that controls the pipeline through which notebooks are converted.

First, download @jakevdp's notebook (if you do not have requests, install it by running pip install requests, or if you don't have pip installed, you can find it on PYPI):

```
In [1]: from urllib.request import urlopen
```

```
url = 'http://jakevdp.github.com/downloads/notebooks/XKCD_plots.ipynb'
response = urlopen(url).read().decode()
response[0:60] + ' ...'
```

Out[1]: '{\n "metadata": {\n "name": "XKCD\_plots"\n },\n "nbformat": 3,\n ....'

The response is a JSON string which represents a Jupyter notebook.

Next, we will read the response using nbformat. Doing this will guarantee that the notebook structure is valid. Note that the in-memory format and on disk format are slightly different. In particual, on disk, multiline strings might be split into a list of strings.

```
In [2]: import nbformat
    jake_notebook = nbformat.reads(response, as_version=4)
    jake_notebook.cells[0]
```

```
Out[2]: {'cell_type': 'markdown',
    'metadata': {},
    'source': '# XKCD plots in Matplotlib'}
```

The nbformat API returns a special type of dictionary. For this examle, you don't need to worry about the details of the structure (if you are interested, please see the nbformat documentation).

The nbconvert API exposes some basic exporters for common formats and defaults. You will start by using one of them. First, you will import one of these exporters (specifically, the HTML exporter), then instantiate it using most of the defaults, and then you will use it to process the notebook we downloaded earlier.

```
In [3]: from traitlets.config import Config
```

```
# 1. Import the exporter
from nbconvert import HTMLExporter
# 2. Instantiate the exporter. We use the `basic` template for now; we'll get into more deta.
# later about how to customize the exporter further.
html_exporter = HTMLExporter()
html_exporter.template_file = 'basic'
# 3. Process the notebook we loaded earlier
(body, resources) = html_exporter.from_notebook_node(jake_notebook)
```

The exporter returns a tuple containing the source of the converted notebook, as well as a resources dict. In this case, the source is just raw HTML:

```
In [4]: print(body[:400] + '...')
<div class="cell border-box-sizing text_cell rendered">
<div class="prompt input_prompt">
</div>
<div class="inner_cell">
<div class="inner_cell">
<div class="text_cell_render border-box-sizing rendered_html">
<h1 id="XKCD-plots-in-Matplotlib">XKCD plots in Matplotlib<a class="anchor-link" href="#XKCD-plots-in</href@cdiv>
</div>
</div>
</div>
</div>
</div>
</div>
</div class="cell border-box-sizing text_cell rendered">
<div class="cell border-box-sizing text_cell rendered">
<div class="cell border-box-sizing text_cell rendered">
</div>
</div>
</div>
```

If you understand HTML, you'll notice that some common tags are ommited, like the body tag. Those tags are included in the default HtmlExporter, which is what would have been constructed if we had not modified the template\_file.

The resource dict contains (among many things) the extracted .png, .jpg, etc. from the notebook when applicable. The basic HTML exporter leaves the figures as embedded base64, but you can configure it to extract the figures. So for now, the resource dict should be mostly empty, except for a key containing CSS and a few others whose content will be obvious:

Exporters are stateless, so you won't be able to extract any useful information beyond their configuration. You can

re-use an exporter instance to convert another notebook. In addition to the from\_notebook\_node used above, each exporter exposes from\_file and from\_filename methods.

## Extracting Figures using the RST Exporter

When exporting, you may want to extract the base64 encoded figures as files. While the HTML exporter does not do this by default, the RstExporter does:

```
In [6]: # Import the RST exproter
       from nbconvert import RSTExporter
        # Instantiate it
       rst_exporter = RSTExporter()
        # Convert the notebook to RST format
        (body, resources) = rst_exporter.from_notebook_node(jake_notebook)
       print (body[:970] + '...')
       print('[....]')
       print (body [800:1200] + '...')
XKCD plots in Matplotlib
_____
This notebook originally appeared as a blog post at `Pythonic
Perambulations <http://jakevdp.github.com/blog/2012/10/07/xkcd-style-plots-in-matplotlib/>`___
by Jake Vanderplas.
.. raw:: html
   <!-- PELICAN_BEGIN_SUMMARY -->
*Update: the matplotlib pull request has been merged! See* `*This
post* <http://jakevdp.github.io/blog/2013/07/10/XKCD-plots-in-matplotlib/>`__
*for a description of the XKCD functionality now built-in to
matplotlib!*
One of the problems I've had with typical matplotlib figures is that
everything in them is so precise, so perfect. For an example of what I
mean, take a look at this figure:
.. code:: python
    from IPython.display import Image
    Image('http://jakevdp.github.com/figures/xkcd_version.png')
.. image:: output_3_0.png
Sometimes when showing schematic plots, this is the type of figure I
want to display. But drawing it by hand is a pain: I'd rather just use
matp...
[....]
image:: output_3_0.png
```

Sometimes when showing schematic plots, this is the type of figure I want to display. But drawing it by hand is a pain: I'd rather just use matplotlib. The problem is, matplotlib is a bit too precise. Attempting to duplicate this figure in matplotlib leads to something like this:

.. code:: python

```
Image('http://jakevdp.github.com/figures/mpl_version.png')
```

.. imag...

Notice that base64 images are not embedded, but instead there are filename-like strings, such as output\_3\_0.png. The strings actually are (configurable) keys that map to the binary data in the resources dict.

Note, if you write an RST Plugin, you are responsible for writing all the files to the disk (or uploading, etc...) in the right location. Of course, the naming scheme is configurable.

As an exercise, this notebook will show you how to get one of those images. First, take a look at the 'outputs' of the returned resources dictionary. This is a dictionary that contains a key for each extracted resource, with values corresponding to the actual base64 encoding:

In this case, there are 5 extracted binary figures, all pngs. We can use the Image display object to actually display one of the images:

```
In [8]: from IPython.display import Image
Image(data=resources['outputs']['output_3_0.png'], format='png')
```

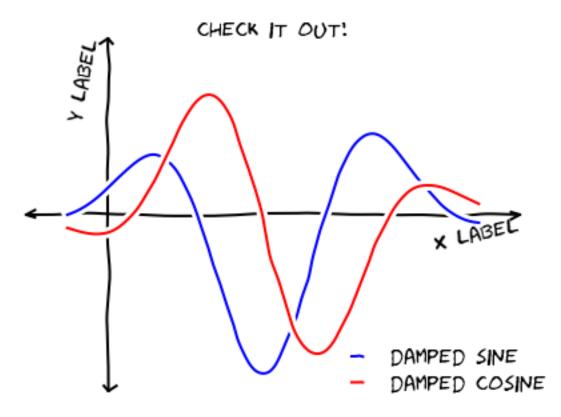

Note that this image is being rendered without ever reading or writing to the disk.

# **Extracting Figures using the HTML Exporter**

As mentioned above, by default, the HTML exporter does not extract images – it just leaves them as inline base64 encodings. However, this is not always what you might want. For example, here is a use case from @jakevdp:

I write an awesome blog using Jupyter notebooks converted to HTML, and I want the images to be cached. Having one html file with all of the images base64 encoded inside it is nice when sharing with a coworker, but for a website, not so much. I need an HTML exporter, and I want it to extract the figures!

## Some theory

Before we get into actually extracting the figures, it will be helpful to give a high-level overview of the process of converting a notebook to a another format:

- 1. Retrieve the notebook and it's accompanying resources (you are responsible for this).
- 2. Feed the notebook into the Exporter, which:
  - (a) Sequentially feeds the notebook into an array of Preprocessors. Preprocessors only act on the structure of the notebook, and have unrestricted access to it.
  - (b) Feeds the notebook into the Jinja templating engine, which converts it to a particular format depending on which template is selected.
- 3. The exporter returns the converted notebook and other relevant resources as a tuple.
- 4. You write the data to the disk using the built-in FilesWriter (which writes the notebook and any extracted files to disk), or elsewhere using a custom Writer.

## Using different preprocessors

To extract the figures when using the HTML exporter, we will want to change which Preprocessors we are using. There are several preprocessors that come with nbconvert, including one called the ExtractOutputPreprocessor.

The ExtractOutputPreprocessor is responsible for crawling the notebook, finding all of the figures, and putting them into the resources directory, as well as choosing the key (i.e. filename\_xx\_y.extension) that can replace the figure inside the template. To enable the ExtractOutputPreprocessor, we must add it to the exporter's list of preprocessors:

```
In [9]: # create a configuration object that changes the preprocessors
from traitlets.config import Config
c = Config()
c.HTMLExporter.preprocessors = ['nbconvert.preprocessors.ExtractOutputPreprocessor']
# create the new exporter using the custom config
html_exporter_with_figs = HTMLExporter(config=c)
html_exporter_with_figs.preprocessors
```

Out[9]: ['nbconvert.preprocessors.ExtractOutputPreprocessor']

We can compare the result of converting the notebook using the original HTML exporter and our new customized one:

# **Custom Preprocessors**

There are an endless number of transformations that you may want to apply to a notebook. In particularly complicated cases, you may want to actually create your own Preprocessor. Above, when we customized the list of preprocessors accepted by the HTMLExporter, we passed in a string – this can be any valid module name. So, if you create your own preprocessor, you can include it in that same list and it will be used by the exporter.

To create your own preprocessor, you will need to subclass from nbconvert.preprocessors.Preprocessor and overwrite either the preprocess and/or preprocess\_cell methods.

# **Example**

The following demonstration adds the ability to exclude a cell by index.

Note: injecting cells is similar, and won't be covered here. If you want to inject static content at the beginning/end of a notebook, use a custom template.

```
In [11]: from traitlets import Integer
from nbconvert.preprocessors import Preprocessor

class PelicanSubCell(Preprocessor):
    """A Pelican specific preprocessor to remove some of the cells of a notebook"""

    # I could also read the cells from nb.metadata.pelican if someone wrote a JS extension,
    # but for now I'll stay with configurable value.
    start = Integer(0, help="first cell of notebook to be converted")
    end = Integer(-1, help="last cell of notebook to be converted")
    start.tag(config='True')
    end.tag(config='True')

    def preprocess(self, nb, resources):
        self.log.info("I'll keep only cells from %d to %d", self.start, self.end)
        nb.cells = nb.cells[self.start:self.end]
    return nb, resources
```

Here a Pelican exporter is created that takes PelicanSubCell preprocessors and a config object as parameters. This may seem redundant, but with the configuration system you can register an inactive preprocessor on all of the exporters and activate it from config files or the command line.

```
In [12]: # Create a new config object that configures both the new preprocessor, as well as the expose
c = Config()
c.PelicanSubCell.start = 4
c.PelicanSubCell.end = 6
c.RSTExporter.preprocessors = [PelicanSubCell]
# Create our new, customized exporter that uses our custom preprocessor
pelican = RSTExporter(config=c)
# Process the notebook
print(pelican.from_notebook_node(jake_notebook)[0])
```

Sometimes when showing schematic plots, this is the type of figure I want to display. But drawing it by hand is a pain: I'd rather just use matplotlib. The problem is, matplotlib is a bit too precise. Attempting to duplicate this figure in matplotlib leads to something like this:

```
.. code:: python
```

Image('http://jakevdp.github.com/figures/mpl\_version.png')

.. image:: output\_5\_0.png

# Programatically creating templates

```
In [13]: from jinja2 import DictLoader
    dl = DictLoader({'full.tpl':
        """
        {%- extends 'basic.tpl' -%}
        {% block footer %}
        FOOOOOOOTEEEEER
        {% endblock footer %}
        """})
        exportHTML = HTMLExporter(extra_loaders=[dl])
        (body, resources) = exportHTML.from_notebook_node(jake_notebook)
        for l in body.split('\n')[-4:]:
            print(l)
</div>
</div>
FOOOOOOOTEEEEER
```

# **Real World Uses**

@jakevdp uses Pelican and Jupyter Notebook to blog. Pelican will use nbconvert programatically to generate blog post. Have a look a Pythonic Preambulations for Jake's blog post.

@damianavila wrote the Nikola Plugin to write blog post as Notebooks and is developping a js-extension to publish notebooks via one click from the web app.

As @Mbussonn requested... easieeeeer! Deploy your Nikola site with just a click in the IPython notebook! http: //t.co/860sJunZvj cc @ralsina

— Damián Avila (@damian\_avila) August 21, 2013

# LaTeX citations

nbconvert now has support for LaTeX citations. With this capability you can:

- Manage citations using BibTeX.
- Cite those citations in Markdown cells using HTML data attributes.
- Have nbconvert generate proper LaTeX citations and run BibTeX.

For an example of how this works, please see the citations example in the nbconvert-examples repository.

# Executing notebooks

Jupyter notebooks are often saved with output cells that have been cleared. nbconvert provides a convenient way to execute the input cells of an .ipynb notebook file and save the results, both input and output cells, as a .ipynb file.

In this section we show how to execute a .ipynb notebook document saving the result in notebook format. If you need to export notebooks to other formats, such as reStructured Text or Markdown (optionally executing them) see section *Using nbconvert as a library*.

Executing notebooks can be very helpful, for example, to run all notebooks in Python library in one step, or as a way to automate the data analysis in projects involving more than one notebook.

# Executing notebooks from the command line

The same functionality of executing notebooks is exposed through a *command line interface* or a Python API interface. As an example, a notebook can be executed from the command line with:

jupyter nbconvert -- to notebook -- execute mynotebook.ipynb

# Executing notebooks using the Python API interface

This section will illustrate the Python API interface.

## Example

Let's start with a complete quick example, leaving detailed explanations to the following sections.

**Import**: First we import nbconvert and the *ExecutePreprocessor* class:

```
import nbformat
from nbconvert.preprocessors import ExecutePreprocessor
```

Load: Assuming that notebook\_filename contains the path of a notebook, we can load it with:

```
with open(notebook_filename) as f:
    nb = nbformat.read(f, as_version=4)
```

**Configure**: Next, we configure the notebook execution mode:

ep = ExecutePreprocessor(timeout=600, kernel\_name='python3')

We specified two (optional) arguments timeout and kernel\_name, which define respectively the cell execution timeout and the execution kernel.

The option to specify **kernel\_name** is new in nbconvert 4.2. When not specified or when using nbconvert <4.2, the default Python kernel is chosen.

Execute/Run (preprocess): To actually run the notebook we call the method preprocess:

ep.preprocess(nb, {'metadata': {'path': 'notebooks/'}})

Hopefully, we will not get any errors during the notebook execution (see the last section for error handling). Note that path specifies in which folder to execute the notebook.

Save: Finally, save the resulting notebook with:

```
with open('executed_notebook.ipynb', 'wt') as f:
    nbformat.write(nb, f)
```

That's all. Your executed notebook will be saved in the current folder in the file executed\_notebook.ipynb.

# **Execution arguments (traitlets)**

The arguments passed to *ExecutePreprocessor* are configuration options called traitlets. There are many cool things about traitlets. For example, they enforce the input type, and they can be accessed/modified as class attributes. Moreover, each traitlet is automatically exposed as command-line options. For example, we can pass the timeout from the command-line like this:

```
jupyter nbconvert --ExecutePreprocessor.timeout=600 --to notebook --execute_
→mynotebook.ipynb
```

Let's now discuss in more detail the two traitlets we used.

The timeout traitlet defines the maximum time (in seconds) each notebook cell is allowed to run, if the execution takes longer an exception will be raised. The default is 30 s, so in cases of long-running cells you may want to specify an higher value. The timeout option can also be set to None or -1 to remove any restriction on execution time.

The second traitlet, kernel\_name, allows specifying the name of the kernel to be used for the execution. By default, the kernel name is obtained from the notebook metadata. The traitlet kernel\_name allows specifying a user-defined kernel, overriding the value in the notebook metadata. A common use case is that of a Python 2/3 library which includes documentation/testing notebooks. These notebooks will specify either a python2 or python3 kernel in their metadata (depending on the kernel used the last time the notebook was saved). In reality, these notebooks will work on both Python 2 and Python 3, and, for testing, it is important to be able to execute them programmatically on both versions. Here the traitlet kernel\_name helps simplify and maintain consistency: we can just run a notebook twice, specifying first "python2" and then "python3" as the kernel name.

# Handling errors and exceptions

In the previous sections we saw how to save an executed notebook, assuming there are no execution errors. But, what if there are errors?

## **Execution until first error**

An error during the notebook execution, by default, will stop the execution and raise a CellExecutionError. Conveniently, the source cell causing the error and the original error name and message are also printed. After an error, we can still save the notebook as before:

```
with open('executed_notebook.ipynb', mode='wt') as f:
    nbformat.write(nb, f)
```

The saved notebook contains the output up until the failing cell, and includes a full stack-trace and error (which can help debugging).

## Handling errors

A useful pattern to execute notebooks while handling errors is the following:

```
try:
    out = ep.preprocess(nb, {'metadata': {'path': run_path}})
except CellExecutionError:
    msg = 'Error executing the notebook "%s".\n\n' % notebook_filename
    msg += 'See notebook "%s" for the traceback.' % notebook_filename_out
    print(msg)
    raise
finally:
    with open(notebook_filename_out, mode='wt') as f:
        nbformat.write(nb, f)
```

This will save the executed notebook regardless of execution errors. In case of errors, however, an additional message is printed and the CellExecutionError is raised. The message directs the user to the saved notebook for further inspection.

## Execute and save all errors

As a last scenario, it is sometimes useful to execute notebooks which raise exceptions, for example to show an error condition. In this case, instead of stopping the execution on the first error, we can keep executing the notebook using the traitlet allow\_errors (default is False). With allow\_errors=True, the notebook is executed until the end, regardless of any error encountered during the execution. The output notebook, will contain the stack-traces and error messages for **all** the cells raising exceptions.

# Configuration options

Configuration options may be set in a file, ~/.jupyter/jupyter\_nbconvert\_config.py, or at the command line when starting nbconvert, i.e. jupyter nbconvert --Application.log\_level=10.

Application.log\_datefmt [Unicode] Default: '%Y-%m-%d %H:%M:%S'

The date format used by logging formatters for %(asctime)s

Application.log\_format [Unicode] Default: '[%(name)s]%(highlevel)s %(message)s'

The Logging format template

Application.log\_level [0|10|20|30|40|50|'DEBUG'|'INFO'|'WARN'|'ERROR'|'CRITICAL'] Default: 30

Set the log level by value or name.

JupyterApp.answer\_yes [Bool] Default: False

Answer yes to any prompts.

### JupyterApp.config\_file [Unicode] Default: ' '

Full path of a config file.

#### JupyterApp.config\_file\_name [Unicode] Default: ' '

Specify a config file to load.

## JupyterApp.generate\_config [Bool] Default: False

Generate default config file.

#### NbConvertApp.export\_format [Unicode] Default: 'html'

The export format to be used, either one of the built-in formats, or a dotted object name that represents the import path for an *Exporter* class

NbConvertApp.from\_stdin [Bool] Default: False

read a single notebook from stdin.

#### NbConvertApp.notebooks [List] Default: []

List of notebooks to convert. Wildcards are supported. Filenames passed positionally will be added to the list.

NbConvertApp.output\_base [Unicode] Default: ' '

overwrite base name use for output files. can only be used when converting one notebook at a time.

NbConvertApp.output\_files\_dir [Unicode] Default: '{notebook\_name}\_files'

Directory to copy extra files (figures) to. '{notebook\_name}' in the string will be converted to notebook basename

NbConvertApp.postprocessor\_class [DottedOrNone] Default: ' '

PostProcessor class used to write the results of the conversion

NbConvertApp.use\_output\_suffix [Bool] Default: True

Whether to apply a suffix prior to the extension (only relevant when converting to notebook format). The suffix is determined by the exporter, and is usually '.nbconvert'.

NbConvertApp.writer\_class [DottedObjectName] Default: 'FilesWriter'

Writer class used to write the results of the conversion

NbConvertBase.default\_language [Unicode] Default: 'ipython'

Deprecated default highlight language as of 5.0, please use language\_info metadata instead

NbConvertBase.display\_data\_priority [List] Default: ['text/html', 'application/pdf', 'text/ latex', 'image/svg+xml...

An ordered list of preferred output type, the first encountered will usually be used when converting discarding the others.

Exporter.default\_preprocessors [List] Default: ['nbconvert.preprocessors. ClearOutputPreprocessor', 'nbconver...

List of preprocessors available by default, by name, namespace, instance, or type.

Exporter.file\_extension [FilenameExtension] Default: '.txt'

Extension of the file that should be written to disk

Exporter.preprocessors [List] Default: []

List of preprocessors, by name or namespace, to enable.

TemplateExporter.filters [Dict] Default: { }

Dictionary of filters, by name and namespace, to add to the Jinja environment.

```
TemplateExporter.raw_mimetypes [List] Default: []
```

formats of raw cells to be included in this Exporter's output.

#### TemplateExporter.template\_extension [Unicode] Default: '.tpl'

No description

TemplateExporter.template\_file [Unicode] Default: ' '

Name of the template file to use

### TemplateExporter.template\_path [List] Default: [ ' . ' ]

No description

#### LatexExporter.template\_extension [Unicode] Default: '.tplx'

No description

#### NotebookExporter.nbformat\_version [1|2|3|4] Default: 4

The nbformat version to write. Use this to downgrade notebooks.

PDFExporter.bib\_command [List] Default: ['bibtex', '{filename}']

Shell command used to run bibtex.

PDFExporter.latex\_command [List] Default: ['xelatex', '{filename}']

Shell command used to compile latex.

#### PDFExporter.latex\_count [Int] Default: 3

How many times latex will be called.

PDFExporter.temp\_file\_exts [List] Default: ['.aux', '.bbl', '.blg', '.idx', '.log', '.
out']

File extensions of temp files to remove after running.

#### PDFExporter.verbose [Bool] Default: False

Whether to display the output of latex commands.

#### SlidesExporter.reveal\_url\_prefix [Unicode] Default: ' '

The URL prefix for reveal.js. This can be a a relative URL for a local copy of reveal.js, or point to a CDN.

For speaker notes to work, a local reveal.js prefix must be used.

## Preprocessor.enabled [Bool] Default: False

No description

### CSSHTMLHeaderPreprocessor.highlight\_class [Unicode] Default: '.highlight'

CSS highlight class identifier

#### ConvertFiguresPreprocessor.from\_format [Unicode] Default: ' '

Format the converter accepts

#### ConvertFiguresPreprocessor.to\_format [Unicode] Default: ' '

Format the converter writes

### ExecutePreprocessor.allow\_errors [Bool] Default: False

If *False* (default), when a cell raises an error the execution is stopped and a *CellExecutionError* is raised. If *True*, execution errors are ignored and the execution is continued until the end of the notebook. Output from exceptions is included in the cell output in both cases.

### ExecutePreprocessor.interrupt\_on\_timeout [Bool] Default: False

If execution of a cell times out, interrupt the kernel and continue executing other cells rather than throwing an error and stopping.

#### ExecutePreprocessor.iopub\_timeout [Int] Default: 4

The time to wait (in seconds) for IOPub output. This generally doesn't need to be set, but on some slow networks (such as CI systems) the default timeout might not be long enough to get all messages.

## ExecutePreprocessor.kernel\_manager\_class [Type]

KernelManager'

Default:

```
'jupyter_client.manager.
```

The kernel manager class to use.

#### ExecutePreprocessor.kernel\_name [Unicode] Default: ' '

Name of kernel to use to execute the cells. If not set, use the kernel\_spec embedded in the notebook.

### ExecutePreprocessor.raise\_on\_iopub\_timeout [Bool] Default: False

If *False* (default), then the kernel will continue waiting for iopub messages until it receives a kernel idle message, or until a timeout occurs, at which point the currently executing cell will be skipped. If *True*, then an error will be raised after the first timeout. This option generally does not need to be used, but may be useful in contexts where there is the possibility of executing notebooks with memory-consuming infinite loops.

ExecutePreprocessor.shutdown\_kernel ['graceful'|'immediate'] Default: 'graceful'

If *graceful* (default), then the kernel is given time to clean up after executing all cells, e.g., to execute its *atexit* hooks. If *immediate*, then the kernel is signaled to immediately terminate.

### ExecutePreprocessor.timeout [Int] Default: 30

The time to wait (in seconds) for output from executions. If a cell execution takes longer, an exception (TimeoutError on python 3+, RuntimeError on python 2) is raised.

None or -1 will disable the timeout. If *timeout\_func* is set, it overrides *timeout*.

### ExecutePreprocessor.timeout\_func [Any] Default: None

A callable which, when given the cell source as input, returns the time to wait (in seconds) for output from cell executions. If a cell execution takes longer, an exception (TimeoutError on python 3+, RuntimeError on python 2) is raised.

Returning *None* or -1 will disable the timeout for the cell. Not setting *timeout\_func* will cause the preprocessor to default to using the *timeout* trait for all cells. The *timeout\_func* trait overrides *timeout* if it is not *None*.

ExtractOutputPreprocessor.extract\_output\_types [Set] Default: {'image/jpeg', 'application/
 pdf', 'image/png', 'image/svg+xml'}

No description

## ExtractOutputPreprocessor.output\_filename\_template [Unicode] Default: '{unique\_key}\_{cell\_index} {ext

No description

## HighlightMagicsPreprocessor.languages [Dict] Default: { }

Syntax highlighting for magic's extension languages. Each item associates a language magic extension such as %%R, with a pygments lexer such as r.

#### SVG2PDFPreprocessor.command [Unicode] Default: ' '

The command to use for converting SVG to PDF

This string is a template, which will be formatted with the keys to\_filename and from\_filename.

The conversion call must read the SVG from {from\_flename}, and write a PDF to {to\_filename}.

## SVG2PDFPreprocessor.inkscape [Unicode] Default: ' '

The path to Inkscape, if necessary

#### WriterBase.files [List] Default: []

List of the files that the notebook references. Files will be included with written output.

FilesWriter.build\_directory [Unicode] Default: ' '

Directory to write output(s) to. Defaults to output to the directory of each notebook. To recover previous default behaviour (outputting to the current working directory) use . as the flag value.

FilesWriter.relpath [Unicode] Default: ' '

When copying files that the notebook depends on, copy them in relation to this path, such that the destination filename will be os.path.relpath(filename, relpath). If FilesWriter is operating on a notebook that already exists elsewhere on disk, then the default will be the directory containing that notebook.

ServePostProcessor.ip [Unicode] Default: '127.0.0.1'

The IP address to listen on.

ServePostProcessor.open\_in\_browser [Bool] Default: True

Should the browser be opened automatically?

ServePostProcessor.port [Int] Default: 8000

port for the server to listen on.

ServePostProcessor.reveal\_cdn [Unicode] Default: 'https://cdnjs.cloudflare.com/ajax/libs/ reveal.js/3.1.0'

URL for reveal.js CDN.

ServePostProcessor.reveal\_prefix [Unicode] Default: 'reveal.js'

URL prefix for reveal.js

# Customizing nbconvert

Under the hood, nbconvert uses Jinja templates to specify how the notebooks should be formatted. These templates can be fully customized, allowing you to use nbconvert to create notebooks in different formats with different styles as well.

Out of the box, nbconvert can be used to convert notebooks to plain Python files. For example, the following command converts the example.ipynb notebook to Python and prints out the result:

```
In [1]: !jupyter nbconvert --to python 'example.ipynb' --stdout
# coding: utf-8
# # Example notebook
# ### Markdown cells
#
# This is an example notebook that can be converted with `nbconvert` to different formats. This is an
# #### LaTeX Equations
#
# Here is an equation:
#
# $$
[NbConvertApp] Converting notebook example.ipynb to python
```

From the code, you can see that non-code cells are also exported. As mentioned above, if you want to change this behavior, you can use a custom template. The custom template inherits from the Python template and overwrites the markdown blocks so that they are empty.

Below is an example of a custom template, which we write to a file called simplepython.tpl. This template removes markdown cells from the output, and also changes how the execution count numbers are formatted:

```
In [2]: %%writefile simplepython.tpl
```

```
{% extends 'python.tpl'%}
```

```
## remove markdown cells
{% block markdowncell -%}
{% endblock markdowncell %}
## change the appearance of execution count
{% block in_prompt %}
# This was input cell with execution count: {{ cell.execution_count if cell.execution_count
{%- endblock in_prompt %}
```

```
Overwriting simplepython.tpl
```

Using this template, we see that the resulting Python code does not contain anything that was previously in a markdown cell, and has special comments regarding the execution counts:

In [3]: !jupyter nbconvert --to python 'example.ipynb' --stdout --template=simplepython.tpl

# coding: utf-8

```
# This was input cell with execution count: 1
print("This is a code cell that produces some output")
```

# This was input cell with execution count: 2
get\_ipython().magic('matplotlib inline')

import matplotlib.pyplot as plt import numpy as np

```
x = np.linspace(0, 2 * np.pi, 100)
y = np.sin(x)
plt.plot(x, y)
```

[NbConvertApp] Converting notebook example.ipynb to python

## **Template structure**

Nbconvert templates consist of a set of nested blocks. When defining a new template, you extend an existing template by overriding some of the blocks.

All the templates shipped in nbconvert have the basic structure described here, though some may define additional blocks.

```
In [4]: from IPython.display import HTML, display
    with open('template_structure.html') as f:
        display(HTML(f.read()))
```

<IPython.core.display.HTML object>

## A few gotchas

Jinja blocks use  $\{\$, \$\}$  by default which does not play nicely with LaTeX, so those are replaced by  $((\star, \star))$  in LaTeX templates.

# Templates that use cell metadata

The notebook file format supports attaching arbitrary JSON metadata to each cell. Here, as an exercise, you will use the metadata to tag cells.

First you need to choose another notebook you want to convert to html, and tag some of the cells with metadata. You can refer to the file soln/celldiff.js as an example or follow the Javascript tutorial to figure out how do change cell metadata. Assuming you have a notebook with some of the cells tagged as 'Easy', 'Medium', 'Hard', or <None>, the notebook can be converted specially using a custom template. Design your template in the cells provided below.

Hint: if your tags are located at cell.metadata.example.difficulty, the following Python code would get the value of the tag:

```
cell['metadata'].get('example', {}).get('difficulty', '')
```

The following lines of code may be a helpful starting point:

```
In [5]: %%writefile mytemplate.tpl
    {% extends 'full.tpl'%}
    {% block any_cell %}
        <div style="border:thin solid red">
            {{ super() }}
        </div>
        {% endblock any_cell %}
```

```
Overwriting mytemplate.tpl
```

Once you have tagged the cells appropriately and written your template using the cell above, try converting your notebook using the following command:

jupyter nbconvert --to html <your notebook.ipynb> --template=mytemplate.tpl

## Customizing exporters

New in version 4.2: You can now use the --to flag to use custom export formats defined outside nbconvert.

The command-line syntax to run the nbconvert script is:

jupyter nbconvert -- to FORMAT notebook.ipynb

This will convert the Jupyter document file notebook.ipynb into the output format designated by the FORMAT string as explained below.

## Extending the built-in format exporters

A few built-in formats are available by default: *html*, *pdf*, *script*, *latex*. Each of these has its own *exporter* with many configuration options that can be extended. Having the option to point to a different *exporter* allows authors to create their own fully customized templates or export formats.

A custom *exporter* must be an importable Python object. We recommend that these be distributed as Python libraries.

# Registering a custom exporter as an entry point

Additional exporters may be registered as named entry\_points. nbconvert uses the nbconvert.exporters entry point to find exporters from any package you may have installed.

If you are writing a Python package that provides custom exporters, you can register the custom exporters in your package's setup.py. For example, your package may contain two custom exporters, named "simple" and "detail", and can be registered in your package's setup.py as follows:

```
setup(
    ...
entry_points = {
        'nbconvert.exporters': [
        'simple = mymodule:SimpleExporter',
```

```
'detail = mymodule:DetailExporter',
],
}
```

Now people who have installed your Python package containing the two custom exporters can call the entry point name:

jupyter nbconvert --to detail mynotebook.ipynb

instead of having to specify the full import name of the custom exporter.

## Using a custom exporter without entrypoints

We encourage registering custom exporters as entry points as described in the previous section. Registering a custom exporter with an entry point simplifies using the exporter. If a custom exporter has not been registered with an entry point, the exporter can still be used by providing the fully qualified name of this exporter as the argument of the --to flag when running from the command line:

\$ jupyter nbconvert --to <full.qualified.name of custom exporter> notebook.ipynb

For example, assuming a library *tcontrib* has a custom exporter name *TExporter*, you would convert to this custom format using the following:

\$ jupyter nbconvert --to tcontrib.TExporter notebook.ipynb

A library can contain multiple exporters. Creators of custom exporters should make sure that all other flags of the command line behave the same for the custom exporters as for built-in exporters.

# Parameters controlled by an external exporter

An external exporter can control almost any parameter of the notebook conversion process, from simple parameters such as the output file extension, to more complex ones such as the execution of the notebook or a custom rendering template.

All external exporters can expose custom options using the traitlets configurable API. Refer to the library that provides these exporters for details on how these configuration options works.

You can use the Jupyter configuration files to configure an external exporter. As for any nbconvert exporter syou can use either the configuration file syntax of c.MyExporter.config\_option=value or the command line flag form --MyExporter.config\_option=value.

## Writing a custom Exporter

Under the hood exporters are python classes that expose a certain interface. Any importable classes that expose this interface can be use as an exporter for nbconvert.

For simplicity we expose basic classes that implement all the relevant methods that you have to subclass and overwrite just the relevant methods to provide a custom exporter. Below we show you the step to create a custom exporter that provides a custom file extension, and a custom template that inserts before and after each markdown cell.

We will lay out files to be ready for Python packaging and distributing on PyPI, although the exact art of Python packaging is beyond the scope of this explanation.

We will use the following layout for our package to expose a custom exporter:

```
mypackage
- LICENSE.md
- setup.py
- mypackage
        - __init__.py
        - templates
        - test_template.tpl
```

If you wished to create this same directory structure you could use the following commands when you are at the directory under which you wish to build your mypackage package:

```
mkdir -p mypackage/mypackage/templates
touch mypackage/LICENSE.md
touch mypackage/setup.py
touch mypackage/mypackage/__init__.py
touch mypackage/mypackage/templates/test_template.tpl
```

**Important:** You should not publish this package without adding content to your LICENSE.md file. For example, nbconvert follows the Jupyter Project convention of using a Modified BSD License (also known as New or Revised or 3-Clause BSD). For a guide on picking the right license for your use case, please see choose a license. If you do not specify the license, your code may be unusable by many open source projects.

As you can see the layout is relatively simple, in the case where a template is not needed we would actually have only one file with an Exporter implementation. Of course you can change the layout of your package to have a more fine-grained structure of the subpackage. But lets see what a minimum example looks like.

We are going to write an exporter that:

- exports to html, so we will reuse the built-in html exporter
- changes the file extension to .test\_ext

```
# file __init__.py
import os
import os.path
from traitlets.config import Config
from nbconvert.exporters.html import HTMLExporter
#---
# Classes
#----
class MyExporter(HTMLExporter):
   ......
   My custom exporter
    ......
    def _file_extension_default(self):
        .....
        The new file extension is `.test_ext`
        .....
        return '.test_ext'
    @property
    def template_path(self):
        .....
        We want to inherit from HTML template, and have template under
        `./templates/` so append it to the search path. (see next section)
        .....
        return super().template_path+[os.path.join(os.path.dirname(___file__),

→ "templates")]

    def _template_file_default(self):
        .....
        We want to use the new template we ship with our library.
        .....
        return 'test_template' # full
```

And the template file, that inherits from the html *full* template and prepend/append text to each markdown cell (see Jinja2 docs for template syntax):

```
{% extends "full.tpl" %}
{% block markdowncell -%}
## this is a markdown cell
{super()}
## THIS IS THE END
```

{% endblock markdowncell %}

Assuming you install this package locally, or from PyPI, you can now use:

jupyter nbconvert --to mypackage.MyEporter notebook.ipynb

# Architecture of nbconvert

This is a high-level outline of the basic workflow, structures and objects in nbconvert. Specifically, this exposition has a two-fold goal:

- 1. to alert you to the affordances available for customisation or direct contributions
- 2. to provide a map of where and when different events occur, which should aid in tracking down bugs.

# A detailed pipeline exploration

Nbconvert takes in a notebook, which is a JSON object, and operates on that object.

This can include operations that take a notebook and return a notebook. For example, that operation could be to execute the notebook as though it were a continuous script; if it were executed --in-place then it would overwite the current notebook. Or it could be that we wish to systematically alter the notebook, for example by clearing all output cells. Format agnostic operations on cell content that do not violate the nbformat spec can be interpreted as a notebook to notebook conversion step; such operations can be performed as part of the preprocessing step.

But often we want to have the notebook's structured content in a different format. Importantly, in many cases the structure of the notebook should be reflected in the structure of the output, adapted to the output's format. For that purpose, the original JSON structure of the document is crucial scaffolding needed to support this kind of structured output. In order to maintain structured, it can be useful to apply our conversion programmatically on the structure itself. To do so, when converting to formats other than the notebook, we use the jinja templating engine.

The basic unit of structure in a notebook is the cell. Accordingly, since our templating engine is capable of expressing structure, the basic unit in our templates will often be specified at the cell level. Each cell has a certain type; the three most important cell types for our purposes are code, markdown, and raw NbConvert. Code cells can be split further into their input and their output. Operations can also occur separately on input and output and their respective subcomponents. Markdown cells and raw NbConvert cells do not have analogous substructure.

The template's structure then can be seen as a mechanism for selecting content on which to operate. Because the template operates on individual cells, this has some upsides and drawbacks. One upside is that this allows the template to have access to the individual cell's metadata, which enables intelligently transforming the appropriate content. The transformations occur as a series of replacement rules and filters. For many purposes these filters take the form of

external calls to pandoc, which is a utility for converting between many different document formats. One downside is that this makes operations that require global coördination (e.g., cross referencing across cells) somewhat challenging to implement as filters inside templates.

Note that all that we've described is happening in memory. This is crucial in order to ensure that this functionality is available when writing files is more challenging. Nonetheless, the reason for using nbconvert almost always involves producing some kind of output file. We take the in-memory object and write a file appropriate for the output type.

The entirety of heretofore described process can be described as part of an Exporter. Exporters often involves Preprocessors, filters, templates and Writers. These classes and functions are described in greater detail below.

Finally, one can apply a Postprocessor after the writing has occurred. For example, it is common when converting to slides to start a webserver and open a browser window with the newly created document (--to slides --post serve).

# Classes

## **Exporters**

The primary class in nbconvert is the *Exporter*. Exporters encapsulate the operation of turning a notebook into another format. There is one Exporter for each format supported in nbconvert. The first thing an Exporter does is load a notebook, usually from a file via nbformat. Most of what a typical Exporter does is select and configure preprocessors, filters, and templates. If you want to convert notebooks to additional formats, a new Exporter is probably what you are looking for.

#### See also:

Writing a custom Exporter

Once the notebook is loaded, it is preprocessed...

## **Preprocessors**

A *Preprocessor* is an object that transforms the content of the notebook to be exported. The result of a preprocessor being applied to a notebook is always a notebook. These operations include re-executing the cells, stripping output, removing bundled outputs to separate files, etc. If you want to add operations that modify a notebook before exporting, a preprocessor is the place to start.

#### See also:

**Custom Preprocessors** 

Once a notebook is preprocessed, it's time to convert the notebook into the destination format.

## **Templates and Filters**

Most Exporters in nbconvert are a subclass of *TemplateExporter*, which means they use a jinja template to render a notebook into the destination format. If you want to change how an exported notebook looks in an existing format, a custom template is the place to start.

A jinja template is composed of blocks that look like this (taken from nbconvert's default html template):

```
{% block stream_stdout -%}
<div class="output_subarea output_stream output_stdout output_text">

{{- output.text | ansi2html -}}

</div>
{%- endblock stream_stdout %}
```

This block determines how text output on stdout is displayed in HTML. The {{- output.text | ansi2html -}} bit means "Take the output text and pass it through ansi2html, then include the result here." In this example, ansi2html is a filter. Filters are a jinja concept; they are Python callables which take something (typically text) as an input, and produce a text output. If you want to perform new or more complex transformations of particular outputs, a filter may be what you need. Typically, filters are pure functions. However, if you have a filter that itself requires some configuration, it can be an instance of a callable, configurable class.

#### See also:

- Customizing nbconvert
- Filters

Once it has passed through the template, an Exporter is done with the notebook, and returns the file data. At this point, we have the file data as text or bytes and we can decide where it should end up. When you are using nbconvert as a library, as opposed to the command-line application, this is typically where you would stop, take your exported data, and go on your way.

### **Writers**

A Writer takes care of writing the resulting file(s) where they should end up. There are two basic Writers in nbconvert:

- 1. stdout writes the result to stdout (for pipe-style workflows)
- 2. Files (default) writes the result to the filesystem

Once the output is written, nbconvert has done its job.

### **Postprocessors**

A Postprocessor is something that runs after everything is exported and written to the filesystem. The only postprocessor in nbconvert at this point is the *ServePostProcessor*, which is used for serving reveal.js HTML slideshows.

# Python API for working with nbconvert

Contents:

# **NbConvertApp**

#### See also:

Configuration options Configurable options for the nbconvert application

#### init\_notebooks()

Construct the list of notebooks.

If notebooks are passed on the command-line, they override (rather than add) notebooks specified in config files. Glob each notebook to replace notebook patterns with filenames.

```
convert_notebooks()
```

Convert the notebooks in the self.notebook traitlet

```
convert_single_notebook (notebook_filename, input_buffer=None)
Convert a single notebook.
```

Performs the following steps:

1.Initialize notebook resources

2.Export the notebook to a particular format

3.Write the exported notebook to file

4.(Maybe) postprocess the written file

#### Parameters

• notebook\_filename(str)-

• **input\_buffer** – If input\_buffer is not None, conversion is done and the buffer is used as source into a file basenamed by the notebook\_filename argument.

#### init\_single\_notebook\_resources(notebook\_filename)

Step 1: Initialize resources

This initializes the resources dictionary for a single notebook.

#### Returns

#### resources dictionary for a single notebook that MUST include the following keys:

- · config\_dir: the location of the Jupyter config directory
- unique\_key: the notebook name
- output\_files\_dir: a directory where output files (not including the notebook itself) should be saved

#### Return type dict

## export\_single\_notebook (notebook\_filename, resources, input\_buffer=None)

Step 2: Export the notebook

Exports the notebook to a particular format according to the specified exporter. This function returns the output and (possibly modified) resources from the exporter.

#### **Parameters**

- **notebook\_filename** (*str*) name of notebook file.
- resources (dict) -
- **input\_buffer** readable file-like object returning unicode. if not None, note-book\_filename is ignored

#### Returns

- output
- *dict* resources (possibly modified)

#### write\_single\_notebook (output, resources)

Step 3: Write the notebook to file

This writes output from the exporter to file using the specified writer. It returns the results from the writer.

#### Parameters

- output -
- **resources** (*dict*) resources for a single notebook including name, config directory and directory to save output

Returns results from the specified writer output of exporter

#### Return type file

#### postprocess\_single\_notebook (write\_results)

Step 4: Post-process the written file

Only used if a postprocessor has been specified. After the converted notebook is written to a file in Step 3, this post-processes the notebook.

# **Exporters**

#### See also:

Configuration options Configurable options for the nbconvert application

nbconvert.exporters.export(exporter, nb, \*\*kw)

Export a notebook object using specific exporter class.

#### Parameters

- **exporter** (Exporter class or instance) Class or instance of the exporter that should be used. If the method initializes its own instance of the class, it is ASSUMED that the class type provided exposes a constructor (\_\_init\_\_) with the same signature as the base Exporter class.
- **nb** (NotebookNode) The notebook to export.
- **config** (config (optional, keyword arg)) User configuration instance.
- **resources** (dict (optional, keyword arg)) Resources used in the conversion process.

#### Returns

output [str] The resulting converted notebook.

resources [dictionary] Dictionary of resources used prior to and during the conversion process.

#### Return type tuple

#### nbconvert.exporters.get\_exporter(name)

Given an exporter name or import path, return a class ready to be instantiated

Raises ValueError if exporter is not found

#### nbconvert.exporters.get\_export\_names()

Return a list of the currently supported export targets

Exporters can be found in external packages by registering them as an nbconvert.exporter entrypoint.

### **Exporter base classes**

class nbconvert.exporters.Exporter (config=None, \*\*kw)

Class containing methods that sequentially run a list of preprocessors on a NotebookNode object and then return the modified NotebookNode object and accompanying resources dict.

\_\_\_init\_\_\_(*config=None*, \*\*kw) Public constructor

**Parameters** 

- **config** (Config) User configuration instance.
- \*\*kw Additional keyword arguments passed to parent \_\_init\_\_

#### from\_notebook\_node (nb, resources=None, \*\*kw)

Convert a notebook from a notebook node instance.

#### Parameters

• nb (NotebookNode) - Notebook node (dict-like with attr-access)

- **resources** (*dict*) Additional resources that can be accessed read/write by preprocessors and filters.
- **\*\*kw** Ignored

from\_filename (filename, resources=None, \*\*kw)

Convert a notebook from a notebook file.

#### Parameters

- filename (str) Full filename of the notebook file to open and convert.
- **resources** (*dict*) Additional resources that can be accessed read/write by preprocessors and filters.
- **\*\*kw** Ignored

from\_file (file\_stream, resources=None, \*\*kw)

Convert a notebook from a notebook file.

#### **Parameters**

- **file\_stream** (*file-like object*) Notebook file-like object to convert.
- **resources** (*dict*) Additional resources that can be accessed read/write by preprocessors and filters.
- **\*\*kw** Ignored

#### register\_preprocessor (preprocessor, enabled=False)

Register a preprocessor. Preprocessors are classes that act upon the notebook before it is passed into the Jinja templating engine. preprocessors are also capable of passing additional information to the Jinja templating engine.

#### **Parameters**

- preprocessor (Preprocessor) A dotted module name, a type, or an instance
- **enabled** (*bool*) Mark the preprocessor as enabled

#### class nbconvert.exporters.TemplateExporter(config=None, \*\*kw)

Exports notebooks into other file formats. Uses Jinja 2 templating engine to output new formats. Inherit from this class if you are creating a new template type along with new filters/preprocessors. If the filters/ preprocessors provided by default suffice, there is no need to inherit from this class. Instead, override the template\_file and file\_extension traits via a config file.

Filters available by default for templates:

add\_anchor
add\_prompts
ansi2html
ansi2latex
ascii\_only
citation2latex
comment\_lines
convert\_pandoc
escape\_latex
filter\_data\_type

•get\_lines

•get\_metadata

•highlight2html

highlight2latex

•html2text

•indent

•ipython2python

•json\_dumps

•markdown2asciidoc

•markdown2html

markdown2latex

•markdown2rst

•path2url

•posix\_path

•prevent\_list\_blocks

•strip\_ansi

•strip\_dollars

•strip\_files\_prefix

•wrap\_text

\_\_\_init\_\_\_(config=None, \*\*kw)
Public constructor

#### **Parameters**

- **config** (*config*) User configuration instance.
- **extra\_loaders** (*list[of Jinja Loaders]*) ordered list of Jinja loader to find templates. Will be tried in order before the default FileSystem ones.
- template (str (optional, kw arg)) Template to use when exporting.

#### from\_notebook\_node (nb, resources=None, \*\*kw)

Convert a notebook from a notebook node instance.

#### Parameters

- nb (NotebookNode) Notebook node
- **resources** (*dict*) Additional resources that can be accessed read/write by preprocessors and filters.

#### from\_filename (filename, resources=None, \*\*kw)

Convert a notebook from a notebook file.

#### Parameters

- **filename** (*str*) Full filename of the notebook file to open and convert.
- **resources** (*dict*) Additional resources that can be accessed read/write by preprocessors and filters.

#### • \*\*kw - Ignored

from\_file (file\_stream, resources=None, \*\*kw)
Convert a notebook from a notebook file.

#### Parameters

- **file\_stream** (*file-like object*) Notebook file-like object to convert.
- **resources** (*dict*) Additional resources that can be accessed read/write by preprocessors and filters.
- **\*\*kw** Ignored

#### register\_preprocessor (preprocessor, enabled=False)

Register a preprocessor. Preprocessors are classes that act upon the notebook before it is passed into the Jinja templating engine. preprocessors are also capable of passing additional information to the Jinja templating engine.

#### **Parameters**

- preprocessor (Preprocessor) A dotted module name, a type, or an instance
- enabled (bool) Mark the preprocessor as enabled

#### register\_filter (name, jinja\_filter)

Register a filter. A filter is a function that accepts and acts on one string. The filters are accessible within the Jinja templating engine.

#### Parameters

- **name** (*str*) name to give the filter in the Jinja engine
- filter (filter) -

### **Specialized exporter classes**

The *NotebookExporter* inherits directly from *Exporter*, while the other exporters listed here inherit either directly or indirectly from *TemplateExporter*.

```
class nbconvert.exporters.NotebookExporter(config=None, **kw)
```

Exports to an IPython notebook.

This is useful when you want to use nbconvert's preprocessors to operate on a notebook (e.g. to execute it) and then write it back to a notebook file.

```
class nbconvert.exporters.HTMLExporter(config=None, **kw)
```

Exports a basic HTML document. This exporter assists with the export of HTML. Inherit from it if you are writing your own HTML template and need custom preprocessors/filters. If you don't need custom preprocessors/ filters, just change the 'template\_file' config option.

```
class nbconvert.exporters.SlidesExporter(config=None, **kw)
Exports HTML slides with reveal.js
```

```
class nbconvert.exporters.LatexExporter(config=None, **kw)
```

Exports to a Latex template. Inherit from this class if your template is LaTeX based and you need custom tranformers/filters. Inherit from it if you are writing your own HTML template and need custom tranformers/filters. If you don't need custom tranformers/filters, just change the 'template\_file' config option. Place your template in the special "/latex" subfolder of the "../templates" folder.

```
class nbconvert.exporters.MarkdownExporter(config=None, **kw)
Exports to a markdown document (.md)
```

class nbconvert.exporters.PDFExporter (config=None, \*\*kw)
Writer designed to write to PDF files.

This inherits from *LatexExporter*. It creates a LaTeX file in a temporary directory using the template machinery, and then runs LaTeX to create a pdf.

```
class nbconvert.exporters.PythonExporter(config=None, **kw)
Exports a Python code file.
```

```
class nbconvert.exporters.RSTExporter (config=None, **kw)
Exports reStructuredText documents.
```

# Preprocessors

#### See also:

Configuration options Configurable options for the nbconvert application

class nbconvert.preprocessors.Preprocessor(\*\*kw)

A configurable preprocessor

Inherit from this class if you wish to have configurability for your preprocessor.

Any configurable traitlets this class exposed will be configurable in profiles using c.SubClassName.attribute = value

you can overwrite *preprocess\_cell()* to apply a transformation independently on each cell or *preprocess()* if you prefer your own logic. See corresponding docstring for informations.

**Disabled by default and can be enabled via the config by** 'c.YourPreprocessorName.enabled = True'

\_\_init\_\_ (\*\*kw) Public constructor

**Parameters** 

- **config** (*Config*) Configuration file structure
- \*\*kw Additional keyword arguments passed to parent

#### **preprocess** (*nb*, *resources*)

Preprocessing to apply on each notebook.

Must return modified nb, resources.

If you wish to apply your preprocessing to each cell, you might want to override preprocess\_cell method instead.

#### **Parameters**

- **nb** (*NotebookNode*) Notebook being converted
- **resources** (*dictionary*) Additional resources used in the conversion process. Allows preprocessors to pass variables into the Jinja engine.

#### preprocess\_cell (cell, resources, index)

Override if you want to apply some preprocessing to each cell. Must return modified cell and resource dictionary.

#### Parameters

• **cell** (*NotebookNode cell*) – Notebook cell being processed

- **resources** (*dictionary*) Additional resources used in the conversion process. Allows preprocessors to pass variables into the Jinja engine.
- index (int) Index of the cell being processed

### **Specialized preprocessors**

| class | nbconvert.preprocessors. <b>ConvertFiguresPreprocessor</b> (** <i>kw</i> )<br><b>Converts all of the outputs in a notebook from one format to another.</b>                                                                             |
|-------|----------------------------------------------------------------------------------------------------|
| class | nbconvert.preprocessors. <b>SVG2PDFPreprocessor</b> (** <i>kw</i> )<br>Converts all of the outputs in a notebook from SVG to PDF.                                                                                                    |
| class | nbconvert.preprocessors. <b>ExtractOutputPreprocessor</b> (** <i>kw</i> )<br>Extracts all of the outputs from the notebook file. The extracted outputs are returned in the 'resources' dictionary.                                     |
| class | nbconvert.preprocessors.LatexPreprocessor(**kw)<br>Preprocessor for latex destined documents.                                                                                                    |
|       | Mainly populates the <i>latex</i> key in the resources dict, adding definitions for pygments highlight styles.                                                                                                    |
| class | nbconvert.preprocessors. <b>CSSHTMLHeaderPreprocessor</b> (* <i>pargs</i> , ** <i>kwargs</i> )<br>Preprocessor used to pre-process notebook for HTML output. Adds IPython notebook front-end CSS and Pyg-<br>ments CSS to HTML output. |
| class | nbconvert.preprocessors.HighlightMagicsPreprocessor ( <i>config=None</i> , **kw) Detects and tags code cells that use a different languages than Python.                                                                               |
| class | nbconvert.preprocessors. <b>ClearOutputPreprocessor</b> (** <i>kw</i> )<br>Removes the output from all code cells in a notebook.                                                                                                    |

**class** nbconvert.preprocessors.**ExecutePreprocessor**(\*\**kw*) Executes all the cells in a notebook

#### preprocess (nb, resources)

Preprocess notebook executing each code cell.

The input argument *nb* is modified in-place.

#### Parameters

- **nb** (*NotebookNode*) Notebook being executed.
- **resources** (*dictionary*) Additional resources used in the conversion process. For example, passing { 'metadata': { 'path': run\_path} } sets the execution path to run\_path.

#### Returns

- **nb** (*NotebookNode*) The executed notebook.
- resources (dictionary) Additional resources used in the conversion process.

#### preprocess\_cell (cell, resources, cell\_index)

Executes a single code cell. See base.py for details.

To execute all cells see *preprocess* ().

nbconvert.preprocessors.coalesce\_streams(cell, resources, index)

Merge consecutive sequences of stream output into single stream to prevent extra newlines inserted at flush calls

#### Parameters

• **cell** (*NotebookNode cell*) – Notebook cell being processed

- **resources** (*dictionary*) Additional resources used in the conversion process. Allows transformers to pass variables into the Jinja engine.
- **index** (*int*) Index of the cell being processed

# **Filters**

Filters are for use with the *TemplateExporter* exporter. They provide a way for you transform notebook contents to a particular format depending on the template you are using. For example, when converting to HTML, you would want to use the *ansi2html()* function to convert ANSI colors (from e.g. a terminal traceback) to HTML colors.

#### See also:

**Exporters** API documentation for the various exporter classes

```
nbconvert.filters.add_anchor(html)
Add an id and an anchor-link to an html header
```

For use on markdown headings

```
nbconvert.filters.add_prompts (code, first='>>> ', cont='... ')
Add prompts to code snippets
```

```
nbconvert.filters.ansi2html(text)
    Convert ANSI colors to HTML colors.
```

Parameters text (unicode) - Text containing ANSI colors to convert to HTML

```
nbconvert.filters.ansi2latex (text)
Convert ANSI colors to LaTeX colors.
```

Parameters text (unicode) - Text containing ANSI colors to convert to LaTeX

```
nbconvert.filters.ascii_only(s)
    ensure a string is ascii
```

```
nbconvert.filters.citation2latex(s)
Parse citations in Markdown cells.
```

This looks for HTML tags having a data attribute names *data-cite* and replaces it by the call to LaTeX cite command. The transformation looks like this:

<cite data-cite="granger">(Granger, 2013)</cite>

Becomes

```
cite{granger}
```

Any HTML tag can be used, which allows the citations to be formatted in HTML in any manner.

nbconvert.filters.comment\_lines(text, prefix='# ')
Build a Python comment line from input text.

j. . . .

### Parameters

- **text** (*str*) Text to comment out.
- **prefix** (*str*) Character to append to the start of each line.

```
nbconvert.filters.escape_latex(text)
```

Escape characters that may conflict with latex.

**Parameters** text (*str*) – Text containing characters that may conflict with Latex

```
class nbconvert.filters.DataTypeFilter(**kw)
    Returns the preferred display format
```

nbconvert.filters.get\_lines(text, start=None, end=None)

Split the input text into separate lines and then return the lines that the caller is interested in.

#### **Parameters**

- **text** (*str*) Text to parse lines from.
- **start** (*int*, *optional*) First line to grab from.
- end (int, optional) Last line to grab from.

nbconvert.filters.convert\_pandoc(source, from\_format, to\_format, extra\_args=None)
Convert between any two formats using pandoc.

This function will raise an error if pandoc is not installed. Any error messages generated by pandoc are printed to stderr.

#### **Parameters**

- **source** (*string*) Input string, assumed to be valid in from\_format.
- from\_format (string) Pandoc format of source.
- **to\_format** (*string*) Pandoc format for output.

**Returns out** – Output as returned by pandoc.

#### Return type string

class nbconvert.filters.Highlight2HTML (pygments\_lexer=None, \*\*kwargs)

class nbconvert.filters.Highlight2Latex (pygments\_lexer=None, \*\*kwargs)

nbconvert.filters.html2text(element)

extract inner text from html

```
Analog of jQuery's $(element).text()
```

nbconvert.filters.indent (instr, nspaces=4, ntabs=0, flatten=False)
Indent a string a given number of spaces or tabstops.

indent(str,nspaces=4,ntabs=0) -> indent str by ntabs+nspaces.

#### **Parameters**

- **instr** (*basestring*) The string to be indented.
- **nspaces** (*int* (*default*: 4)) The number of spaces to be indented.
- **ntabs** (*int* (*default*: 0)) The number of tabs to be indented.
- **flatten** (*bool* (*default: False*)) Whether to scrub existing indentation. If True, all lines will be aligned to the same indentation. If False, existing indentation will be strictly increased.

#### **Returns str**|unicode

**Return type** string indented by ntabs and nspaces.

nbconvert.filters.ipython2python(code)

Transform IPython syntax to pure Python syntax

**Parameters** code (*str*) – IPython code, to be transformed to pure Python

nbconvert.filters.markdown2html (source)

Convert a markdown string to HTML using mistune

```
nbconvert.filters.markdown2latex (source, markup='markdown', extra_args=None)
Convert a markdown string to LaTeX via pandoc.
```

This function will raise an error if pandoc is not installed. Any error messages generated by pandoc are printed to stderr.

#### Parameters

- **source** (*string*) Input string, assumed to be valid markdown.
- markup (*string*) Markup used by pandoc's reader default : pandoc extended markdown (see http://pandoc.org/README.html#pandocs-markdown)

**Returns out** – Output as returned by pandoc.

#### Return type string

```
nbconvert.filters.markdown2rst(source, extra_args=None)
```

Convert a markdown string to ReST via pandoc.

This function will raise an error if pandoc is not installed. Any error messages generated by pandoc are printed to stderr.

**Parameters source** (*string*) – Input string, assumed to be valid markdown.

**Returns out** – Output as returned by pandoc.

#### **Return type** string

```
nbconvert.filters.path2url(path)
Turn a file path into a URL
```

```
nbconvert.filters.posix_path(path)
Turn a path into posix-style path/to/etc
```

Mainly for use in latex on Windows, where native Windows paths are not allowed.

```
nbconvert.filters.prevent_list_blocks (s)
Prevent presence of enumerate or itemize blocks in latex headings cells
```

```
nbconvert.filters.strip_ansi(source)
Remove ANSI escape codes from text.
```

Parameters source (str) – Source to remove the ANSI from

nbconvert.filters.**strip\_dollars**(*text*) Remove all dollar symbols from text

**Parameters text** (*str*) – Text to remove dollars from

nbconvert.filters.strip\_files\_prefix(text)

Fix all fake URLs that start with *files*/, stripping out the *files*/ prefix. Applies to both urls (for html) and relative paths (for markdown paths).

**Parameters text** (*str*) – Text in which to replace 'src="files/real...' with 'src="real...'

#### nbconvert.filters.wrap\_text (text, width=100)

Intelligently wrap text. Wrap text without breaking words if possible.

Parameters

- **text** (*str*) Text to wrap.
- width (int, optional) Number of characters to wrap to, default 100.

## Writers

#### See also:

Configuration options Configurable options for the nbconvert application

class nbconvert.writers.WriterBase (config=None, \*\*kw)
Consumes output from nbconvert export...() methods and writes to a useful location.

\_\_\_init\_\_\_(config=None, \*\*kw) Constructor

write (*output*, *resources*, \*\*kw) Consume and write Jinja output.

#### Parameters

- **output** (*string*) Conversion results. This string contains the file contents of the converted file.
- **resources** (*dict*) Resources created and filled by the nbconvert conversion process. Includes output from preprocessors, such as the extract figure preprocessor.

#### Specialized writers

class nbconvert.writers.DebugWriter(config=None, \*\*kw)

Consumes output from nbconvert export...() methods and writes usefull debugging information to the stdout. The information includes a list of resources that were extracted from the notebook(s) during export.

```
class nbconvert.writers.FilesWriter(**kw)
      Consumes nbconvert output and produces files.
```

```
class nbconvert.writers.StdoutWriter(config=None, **kw)
        Consumes output from nbconvert export...() methods and writes to the stdout stream.
```

## **Postprocessors**

#### See also:

**Configuration options** Configurable options for the nbconvert application

class nbconvert.postprocessors.PostProcessorBase(\*\*kw)

**postprocess** (*input*) Post-process output from a writer.

#### Specialized postprocessors

class nbconvert.postprocessors.ServePostProcessor(\*\*kw)
 Post processor designed to serve files

Proxies reveal.js requests to a CDN if no local reveal.js is present

#### postprocess(input)

Serve the build directory with a webserver.

# Changes in nbconvert

# 5.1.1

#### 5.1.1 on GitHub

• fix version numbering because of incomplete previous version number

# 5.1

#### 5.1 on GitHub

- improved CSS (specifically tables, in line with notebook) #498
- improve in-memory templates handling #491
- test improvements #516 #509 #505
- new configuration option: IOPub timeout #513
- doc improvements #489 #500 #493 #506
- newly customizable: output prompt #500
- more python2/3 compatibile unicode handling #502

# 5.0

#### 5.0 on GitHub

- Use **xelatex** by default for latex export, improving unicode and font support.
- Use entrypoints internally to access Exporters, allowing for packages to declare custom exporters more easily.
- New ASCIIDoc Exporter.

- New preprocessor for sanitised html output.
- New general convert\_pandoc filter to reduce the need to hard-code lists of filters in templates.
- Use pytest, nose dependency to be removed.
- Refactored Exporter code to avoid ambiguity and cyclic dependencies.
- Update to traitlets 4.2 API.
- Fixes for Unicode errors when showing execution errors on Python 2.
- Default math font matches default Palatino body text font.
- · General documentation improvements. For example, testing, installation, custom exporters.
- Improved link handling for LaTeX output
- Refactored the automatic id generation.
- New kernel\_manager\_class configuration option for allowing systems to be set up to resolve kernels in different ways.
- Kernel errors now will be logged for debugging purposes when executing notebooks.

## 4.3

#### 4.3 on GitHub

• added live widget rendering for html output, nbviewer by extension

# 4.2

#### 4.2 on GitHub

- *Custom Exporters* can be provided by external packages, and registered with nbconvert via setuptools entrypoints.
- allow nbconvert reading from stdin with --stdin option (write into notebook basename)
- Various ANSI-escape fixes and improvements
- Various LaTeX/PDF export fixes
- Various fixes and improvements for executing notebooks with --execute.

# 4.1

#### 4.1 on GitHub

- · setuptools fixes for entrypoints on Windows
- various fixes for exporters, including slides, latex, and PDF
- · fixes for exceptions met during execution
- include markdown outputs in markdown/html exports

# 4.0

4.0 on GitHub

Indices and tables

- genindex
- modindex
- search

# Python Module Index

### n

nbconvert,45
nbconvert.exporters,47
nbconvert.filters,53
nbconvert.nbconvertapp,45
nbconvert.postprocessors,56
nbconvert.preprocessors,19
nbconvert.writers,56

## Index

## Symbols

\_\_init\_\_() (nbconvert.exporters.Exporter method), 47 \_\_init\_\_() (nbconvert.exporters.TemplateExporter method), 49 \_\_init\_\_() (nbconvert.preprocessors.Preprocessor method), 51

\_\_init\_\_() (nbconvert.writers.WriterBase method), 56

# Α

add\_anchor() (in module nbconvert.filters), 53 add\_prompts() (in module nbconvert.filters), 53 ansi2html() (in module nbconvert.filters), 53 ansi2latex() (in module nbconvert.filters), 53 ascii\_only() (in module nbconvert.filters), 53

# С

citation2latex() (in module nbconvert.filters), 53 ClearOutputPreprocessor (class in nbconvert.preprocessors), 52 coalesce\_streams() (in module nbconvert.preprocessors), 52 comment\_lines() (in module nbconvert.filters), 53 convert notebooks() (nbconvert.nbconvertapp.NbConvertApp method), 45 convert\_pandoc() (in module nbconvert.filters), 54 convert\_single\_notebook() (nbconvert.nbconvertapp.NbConvertApp method), 45 ConvertFiguresPreprocessor (class nbconin vert.preprocessors), 52 CSSHTMLHeaderPreprocessor nbcon-(class in vert.preprocessors), 52 D DataTypeFilter (class in nbconvert.filters), 53 DebugWriter (class in nbconvert.writers), 56

# Е

escape\_latex() (in module nbconvert.filters), 53

| ExecutePreprocessor (class in nbconvert.preprocessors), |          |  |  |  |
|---------------------------------------------------------|----------|--|--|--|
| 52                                                      |          |  |  |  |
| export() (in module nbconvert.exporters), 47            |          |  |  |  |
| export_single_notebook()                                | (nbcon-  |  |  |  |
| vert.nbconvertapp.NbConvertApp                          | method), |  |  |  |
| 46                                                      |          |  |  |  |
| Exporter (class in nbconvert.exporters), 47             |          |  |  |  |
| ExtractOutputPreprocessor (class in                     | nbcon-   |  |  |  |
| vert.preprocessors), 52                                 |          |  |  |  |
|                                                         |          |  |  |  |

## F

FilesWriter (class in nbconvert.writers), 56 from file() (nbconvert.exporters.Exporter method), 48 (nbconvert.exporters.TemplateExporter from\_file() method), 50 from\_filename() (nbconvert.exporters.Exporter method), 48 from filename() (nbconvert.exporters.TemplateExporter method), 49 from\_notebook\_node() (nbconvert.exporters.Exporter method), 47 from\_notebook\_node() (nbconvert.exporters.TemplateExporter method), 49

# G

get\_export\_names() (in module nbconvert.exporters), 47 get\_exporter() (in module nbconvert.exporters), 47 get\_lines() (in module nbconvert.filters), 54

## Η

Highlight2HTML (class in nbconvert.filters), 54 Highlight2Latex (class in nbconvert.filters), 54 HighlightMagicsPreprocessor (class in nbconvert.preprocessors), 52 html2text() (in module nbconvert.filters), 54 HTMLExporter (class in nbconvert.exporters), 50

## I

indent() (in module nbconvert.filters), 54

init\_notebooks() (nbconvert.nbconvertapp.NbConvertApp method), 45 init\_single\_notebook\_resources() (nbconvert.nbconvertapp.NbConvertApp method), 46

ipython2python() (in module nbconvert.filters), 54

# L

LatexExporter (class in nbconvert.exporters), 50 LatexPreprocessor (class in nbconvert.preprocessors), 52

## Μ

markdown2html() (in module nbconvert.filters), 54 markdown2latex() (in module nbconvert.filters), 55 markdown2rst() (in module nbconvert.filters), 55 MarkdownExporter (class in nbconvert.exporters), 50

# Ν

nbconvert (module), 45 nbconvert.exporters (module), 47 nbconvert.filters (module), 53 nbconvert.nbconvertapp (module), 45 nbconvert.postprocessors (module), 56 nbconvert.preprocessors (module), 19, 51 nbconvert.writers (module), 56 NbConvertApp (class in nbconvert.nbconvertapp), 45 NotebookExporter (class in nbconvert.exporters), 50

# Ρ

path2url() (in module nbconvert.filters), 55 PDFExporter (class in nbconvert.exporters), 50 posix\_path() (in module nbconvert.filters), 55 postprocess() (nbconvert.postprocessors.PostProcessorBase method), 56 postprocess() (nbconvert.postprocessors.ServePostProcessor method), 56 postprocess single notebook() (nbconvert.nbconvertapp.NbConvertApp method), 46 PostProcessorBase (class in nbconvert.postprocessors), 56 preprocess() (nbconvert.preprocessors.ExecutePreprocessor method), 52 (nbconvert.preprocessors.Preprocessor preprocess() method), 51 preprocess\_cell() (nbconvert.preprocessors.ExecutePreprocessor method), 52 preprocess\_cell() (nbconvert.preprocessors.Preprocessor method), 51 Preprocessor (class in nbconvert.preprocessors), 51 prevent\_list\_blocks() (in module nbconvert.filters), 55

PythonExporter (class in nbconvert.exporters), 51

## R

| register_filter() (nbcom                       | vert.exporters.Templa | teExporter |  |  |
|------------------------------------------------|-----------------------|------------|--|--|
| method), 50                                    |                       |            |  |  |
| register_preprocessor()                        | (nbconvert.exporter   | s.Exporter |  |  |
| method), 48                                    |                       |            |  |  |
| register_preprocessor()                        |                       | (nbcon-    |  |  |
| vert.exporters.T                               | TemplateExporter      | method),   |  |  |
| 50                                             |                       |            |  |  |
| RSTExporter (class in nbconvert.exporters), 51 |                       |            |  |  |
|                                                |                       |            |  |  |

# S

ServePostProcessor (class in nbconvert.postprocessors), 56 SlidesExporter (class in nbconvert.exporters), 50 StdoutWriter (class in nbconvert.writers), 56 strip\_ansi() (in module nbconvert.filters), 55 strip\_dollars() (in module nbconvert.filters), 55 strip\_files\_prefix() (in module nbconvert.filters), 55 SVG2PDFPreprocessor (class in nbconvert.preprocessors), 52

# Т

TemplateExporter (class in nbconvert.exporters), 48

## W

```
wrap_text() (in module nbconvert.filters), 55
write() (nbconvert.writers.WriterBase method), 56
write_single_notebook() (nbcon-
vert.nbconvertapp.NbConvertApp method),
46
```

WriterBase (class in nbconvert.writers), 56